# ENWO

# РAДИОПРИЕMНИК С KOMПAKT–ДИСKAMИ **KDC-BT60U KDC-6047U**

# **ИHCTPУKCИЯ ПO ЭKCПЛУATAЦИИ**

Kenwood Corporation

Последнюю версию данной инструкции по эксплуатации можно загрузить на сайте www.kenwood.com/cs/ce/. Перед чтением данной инструкции по эксплуатации проверьте на сайте, является ли ваша инструкция последней версией.

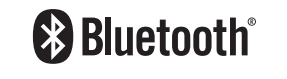

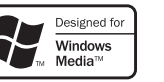

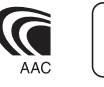

 $\text{N}^{\text{Made for}}$ Made for

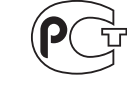

Works with

iPhone

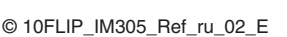

# **Содержание**

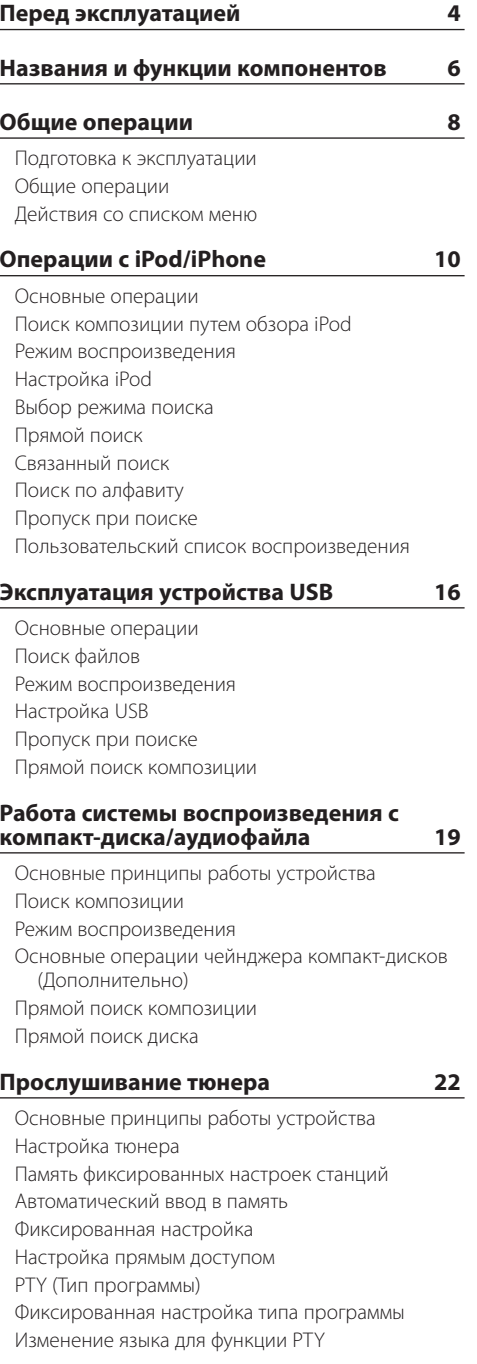

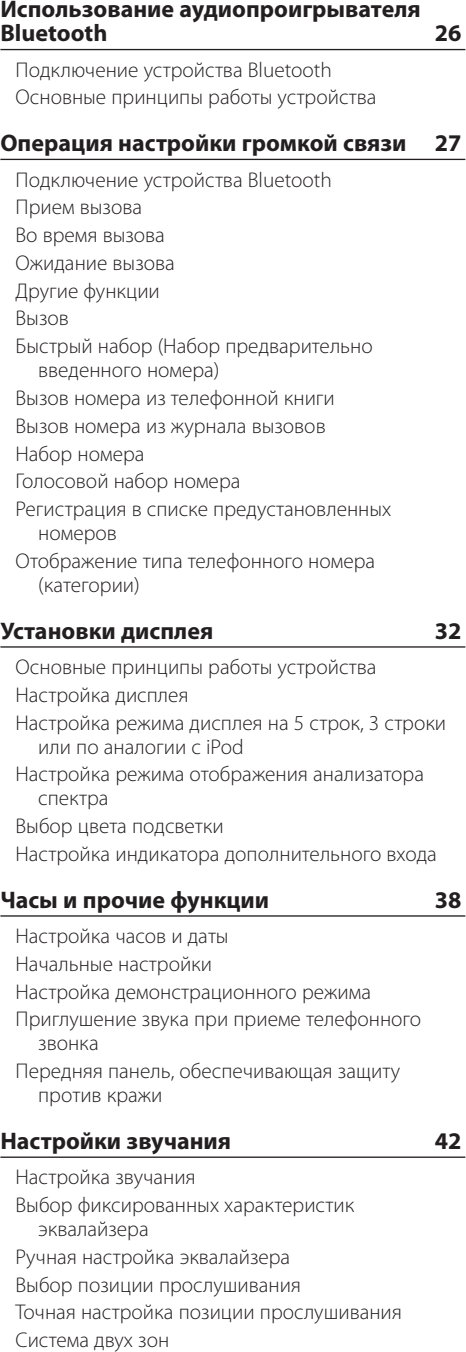

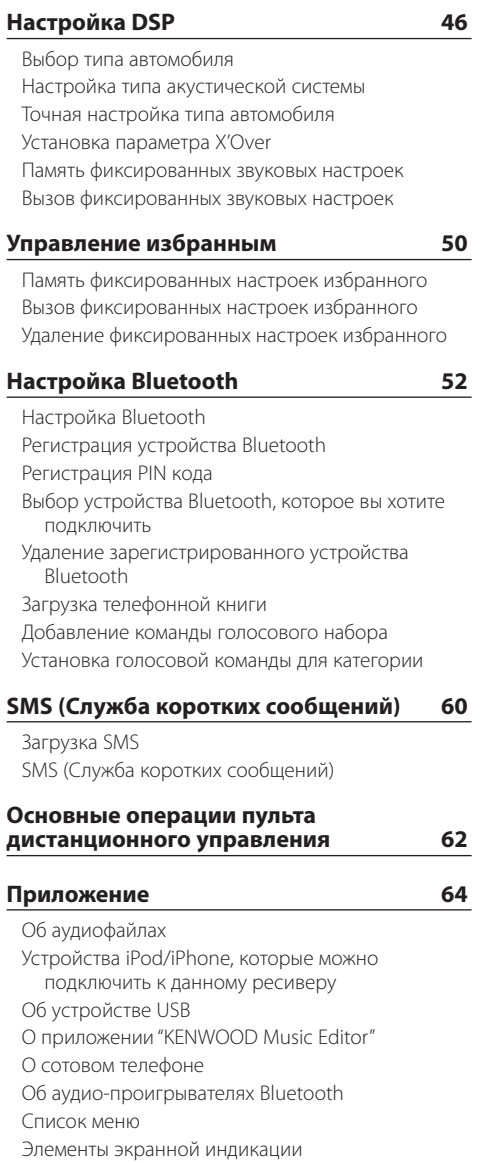

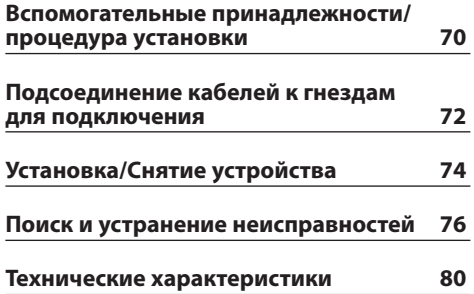

# <span id="page-3-0"></span>**Перед эксплуатацией**

## 2 **ПРЕДУПРЕЖДЕНИЕ**

### **Для предотвращения травм или возгорания примите перечисленные ниже меры предосторожности.**

Во избежание коротких замыканий никогда не оставляйте металлические предметы (например, монеты или металлические инструменты) внутри устройства.

### **Перед использованием устройства необходимо отменить демонстрационный режим!**

Данное устройство первоначально установлено в демонстрационный режим.

При первом использовании данного устройства отключите демонстрационный режим. См. раздел [<Настройка демонстрационного режима> \(стр. 41\).](#page-40-1)

### **Сброс параметров устройств**

Если устройство или подключенное устройство (автомобильный чейнджер компакт-дисков и т. п.) не работает надлежащим образом, нажмите кнопку сброса. После нажатия кнопки сброса устройство возвращается к параметрам, установленным на заводе.

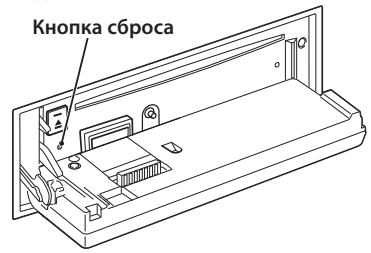

### **Чистка устройства**

Если передняя панель устройства испачкается, протрите её мягкой сухой тканью, например силиконовой.

Если передняя панель сильно испачкается, удалите загрязнение при помощи ткани, увлажненной нейтральным чистящим средством, а потом снова вытрите панель чистой, мягкой и сухой тканью.

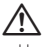

• Нанесение аэрозольных чистящих средств непосредственно на устройство может повредить механические части. Протирание передней панели грубой тканью или использование активных чистящих средств наподобие растворителей или спирта может поцарапать поверхность или стереть надписи.

### **Разъемы устройства и передней панели**

- Во избежание загрязнения не прикасайтесь пальцами к разъемам устройства и передней панели.
- Если гнезда устройства или передней панели загрязнятся, протрите их чистой, мягкой, сухой тканью.

### **Запотевание линзы**

Включение автомобильного обогревателя при низкой температуре может привести к запотеванию или образованию конденсата на поверхности линзы проигрывателя компакт-дисков. Конденсат, приводящий к запотеванию поверхности линзы, может помешать воспроизведению дисков. В таком случае извлеките диск и подождите, пока влага не испарится. Если и после этого устройство не сможет работать нормально, обратитесь к дилеру компании Kenwood.

### **Примечания**

- • При любых проблемах во время установки обращайтесь к дилеру компании Kenwood.
- При приобретении дополнительных аксессуаров спросите дилера компании Kenwood, будут ли эти аксессуары работать с данной моделью в вашем регионе.
- • Отображаются символы, соответствующие стандарту ISO 8859-1.
- • Отображаются символы, соответствующие стандарту ISO 8859-5 или ISO 8859-1. Для "Russian" в разделе [<Начальные настройки> \(стр. 40\)](#page-39-1) установите "On".
- • Функция RDS не работает, если служба не поддерживается станцией вещания.
- В настоящей инструкции индикатор с описанием означает отображение состояния. Дополнительную информацию по отображаемому статусу см. в разделе <Основные принципы работы устройства> (стр. 32).
- Иллюстрации дисплея и панели, которые указываются в данной инструкции, являются примерами, используемыми для более четкого разъяснения принципов работы элементов управления. Поэтому информация на дисплее, представленная на этих иллюстрациях, может отличаться от информации, отображаемой в действительности на дисплее конкретного прибора, и некоторые иллюстрации на дисплее могут оказаться неприменимыми.

### **Обращение с компакт-дисками**

- Не касайтесь записанной поверхности компактдиска.
- Не приклеивайте на компакт-диск клейкую ленту и т. п. и не используйте компакт-диск с приклеенной на него лентой.
- Не пользуйтесь аксессуарами для нанесения надписей на диски.
- Проводите чистку по направлению от центра диска к его краю.
- Извлекая компакт-диски из устройства, держите их горизонтально.
- Если центральное отверстие или внешний край компакт-диска имеет неровности, используйте диск только после их удаления при помощи шариковой ручки и т.п.

### **Компакт-диски, которые нельзя использовать**

• Компакт-диски некруглой формы.

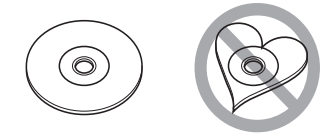

- Компакт-диски, имеющие на записанной поверхности следы краски или загрязнения.
- • Это устройство может воспроизводить только компакт-диски с отметкой **disc ulse**

Диски, не имеющие такой отметки, могут воспроизводиться неправильно.

- • Нельзя воспроизводить диски CD-R или CD-RW, которые не были финализированы. (Информацию о процессе финализации можно найти в инструкциях по эксплуатации программы записи данных CD-R/CD-RW и записывающего устройства CD-R/CD-RW.)
- Использование компакт-дисков диаметром 3 дюйма запрещено. Попытка вставить компактдиск с помощью адаптера может привести к неисправности.

# <span id="page-5-0"></span>**Названия и функции компонентов**

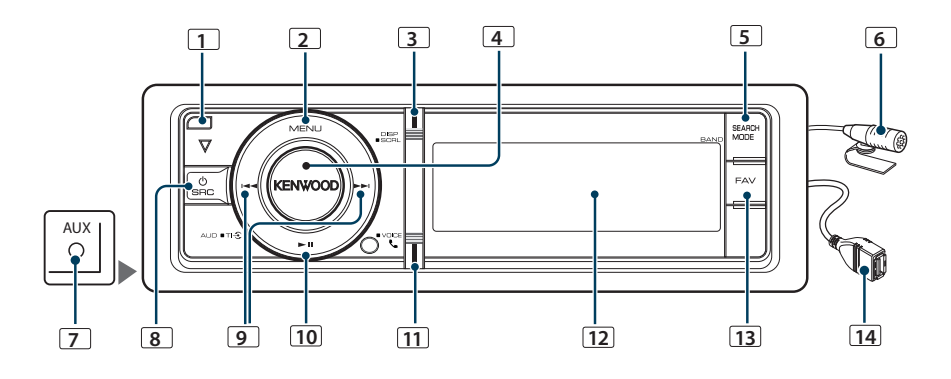

### **1** Кнопка открывания

Для открытия панели посредством опускания вниз, а также для вставки или извлечения компакт-диска (нажмите кнопку).

### **2** Кнопка [MENU]

Для выбора композиции или настройки функций. См. раздел <Действия со списком меню> (стр. 8).

### **3** Кнопка [DISP]

Для изменения элемента отображения (нажмите кнопку).

### **4** Регулятор [VOL]

Для настройки громкости (поверните регулятор). Для выбора элемента списка меню (поверните и нажмите регулятор). Более подробную информацию см. в разделе <Действия со списком меню> (стр. 8).

KDC-BT60U : Для включения или выключения функции дорожной информации (нажмите и удерживайте кнопку не менее 1 секунды). KDC-6047U : Для голосового набора номера (нажмите и удерживайте кнопку не менее 1 секунды).

### **5** Кнопка [SEARCH MODE]

Чтобы войти в режим поиска (iPod), необходимо перейти между папками (аудиофайл) и т. п. Для более подробной информации см. действия каждого источника на стр. 10 или далее.

### **6** Микрофон (KDC-BT60U)

Для модуля громкой связи поставляется встроенный микрофон.

Если голос не может быть распознан из-за низкой громкости микрофона или шума в автомобиле, отрегулируйте настройки микрофона в разделе <Настройка Bluetooth> (стр. 52).

### **7** Разъем дополнительного входа

Обеспечивается подключение портативного аудиоустройства посредством мини-штекера (ø 3,5 мм).

• Используйте кабель со стереоштекером, не имеющий сопротивления.

### **8** Кнопка [SRC]

Для включения устройства и выбора источника (нажмите кнопку).

Используется для выключения данного устройства (кнопку следует нажимать не менее 1 секунды).

### **9** Кнопки [44] / [>>]

Для выбора станций, композиций и параметров (нажмите кнопку).

### **10 Кнопка** [▶Ⅱ]

Для начала или прерывания воспроизведение компакт-диска, аудиофайла и iPod (нажмите кнопку).

Для выбора режима извлечения и собственно извлечения устройства USB или iPod (нажмите и удерживайте кнопку не менее 2 секунд).

### **11** Кнопка [ ] (KDC-BT60U)

Для входа в режим Bluetooth (нажмите кнопку).

### Кнопка [TI] (KDC-6047U)

Для включения или выключения функции дорожной информации (нажмите кнопку). Для входа в режим Bluetooth (нажмите и удерживайте кнопку не менее 1 секунды).

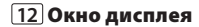

# **13** Кнопка [FAV]

Для вызова избранного элемента, внесенного в список (нажмите кнопку). Для внесения в список избранного (нажмите и

удерживайте кнопку не менее 1 секунды).

# **14** Разъем USB

Используется для подключения устройства USB или iPod.

# <span id="page-7-0"></span>**Общие операции**

### Подготовка к эксплуатации

### Выход из демонстрационного режима

Отключите демонстрационный режим при первом включении устройства после установки.

- **1** Для выхода из демонстрационного режима нажмите регулятор [VOL] при отображении сообщения "To cancel Demo press the volume knob" (прибл. 15 секунд).
- **2** Поверните регулятор [VOL] и выберите "YES", а затем нажмите регулятор [VOL].

# {≕'

• Из демонстрационного режима также можно выйти в режиме списка меню "DEMO Mode". См. раздел [<Настройка демонстрационного режима> \(стр. 41\).](#page-40-1)

### Общие операции

### Включение и выключение питания и выбор источника сигнала

Включение питания производится путем нажатия кнопки [SRC].

При включенном питании выберите источник.

- Режим выбора источника 1: Нажмите кнопку [SRC], а затем поверните регулятор [VOL]. Чтобы определить выбранный источник, нажмите регулятор [VOL].
- Режим выбора источника 2: При каждом нажатии на кнопку [SRC] выполняется переключение между источниками. Тюнер ("TUNER") ➜ Аудиопроигрыватель Bluetooth ("BT AUDIO") (только для KDC-BT60U) ➜ USB ("USB") или iPod ("iPod")

**→ Вспомогательный вход ("AUX") → Режим** ожидания ("STANDBY") → Тюнер ... При удерживании кнопки [SRC] не менее 1 секунды питание выключается.

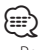

- • Режим выбора источника можно задать в "SRC Select" в разделе [<Начальные настройки> \(стр. 40\).](#page-39-1)
- Источник лополнительного вхола изначально отключен ("OFF"). Для "Built in AUX", описание которого приведено в разделе [<Начальные настройки> \(стр. 40\)](#page-39-1), установите "ON".
- • После подключения дополнительных устройств на дисплее появляется название источника для каждого устройства.
- • Если распознается подключение iPod, индикация источника изменяется с "USB" на "iPod".

• Питание устройства автоматически полностью отключается через 20 минут пребывания в режиме ожидания с целью сохранения заряда аккумулятора автомобиля. Время до полного отключения электричества можно задать в "Power OFF Wait" раздела [<Начальные настройки> \(стр. 40\)](#page-39-1).

### Громкость

При повороте регулятора [VOL] выполняется регулировка громкости звука.

### Действия со списком меню

Ниже приводится описание основного порядка действий при использовании данной функции. В порядке действий описываются отдельные элементы функции.

**1 Выберите источник**

**Нажмите кнопку [SRC]. Поверните регулятор [VOL] и нажмите его после отображения нужного элемента.**

Функции варьируются в зависимости от источника. Список элементов функций. См. <Список меню> (стр. 66).

- ✍ Режим выбора источника 2: При каждом нажатии кнопки [SRC] выполняется циклическое переключение между источниками.
- **2 Войдите в режим списка меню Нажмите кнопку [MENU].**
- **3 Выберите параметр Поверните регулятор [VOL] и нажмите его после отображения нужного элемента.**

Повторяйте операцию, пока не будет выбран необходимый элемент настройки.

✍ Нажмите кнопку [MENU], чтобы вернуться к предыдущему элементу.

**Пример операции**

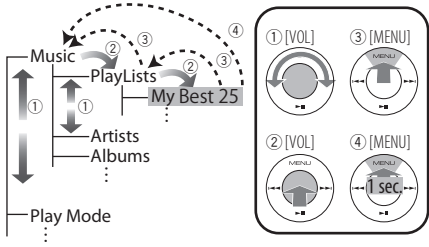

В данной инструкции вышеуказанный выбор показан следующим образом

**Выберите "Music"** > **"Playlists"** > **"My Best 25".**

### **4 Выполните установку**

- **Если отображается пиктограмма "** PUSH **" (возле правой кромки дисплея) Поверните регулятор [VOL] для выбора значения настройки, после чего нажмите на регулятор [VOL].**
- **Если пиктограмма "** PUSH **" не отображается Нажмите кнопку [**4**] или [**¢**] для выбора значения настройки.**
- **5 Выйдите из режима списка меню Нажмите кнопку [MENU] и удерживайте не менее 1 секунды для возвращения на первый уровень иерархии. Нажмите кнопку [MENU] на первом уровне иерархии для выхода из режима списка меню.**
- **⊕**

• Нельзя устанавливать элемент, когда отображается пиктограмма " $X$ ".

# <span id="page-9-0"></span>**Операции с iPod/iPhone**

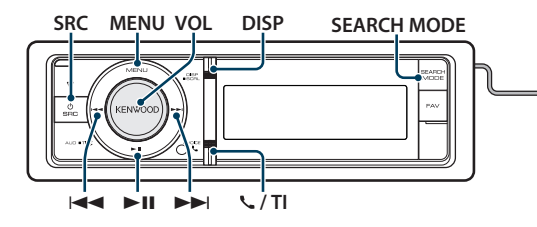

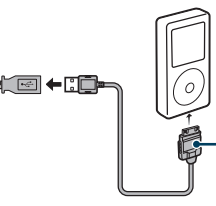

Для подключения устройства iPod требуется приспособление KCAiP101 (дополнительная принадлежность, не входящая в комплект).

### Основные операции

### Воспроизведение с iPod

### **• Подключите iPod**

При подключении устройства автоматически выполняется переключение источника звукового сигнала и начинается воспроизведение композиции.

- **Выберите источник iPod Нажмите кнопку [SRC]. Поверните регулятор [VOL] и нажмите его после отображения нужного элемента.** Выберите дисплей "iPod".
	- ✍ Режим выбора источника 2: При каждом нажатии кнопки [SRC] выполняется циклическое переключение между источниками.

### Выбор композиции

Нажмите кнопку [ $\leftarrow$  | или  $\leftarrow$  |.

### Быстрая перемотка вперед или назад

**Нажмите и удерживайте кнопку [**4**] или [**¢**].**

### Пауза и воспроизведение

**Нажмите кнопку [**38**], чтобы приостановить или возобновить воспроизведение.**

### Извлечение iPod

### **Нажмите на кнопку [**38**] и удерживайте не менее 2 секунд.**

Устройство переводится в режим извлечения USB-устройства (отображается "USB REMOVE"), после чего возможно безопасное извлечение iPod.

### <span id="page-9-1"></span>Поиск композиции путем обзора iPod

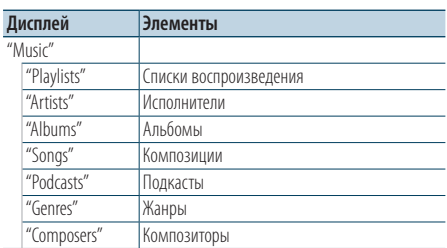

### **1 Выберите источник iPod**

- **2 Войдите в режим списка меню Нажмите кнопку [MENU].**
- **3 Поверните регулятор [VOL] и нажмите его после отображения нужного элемента. Выберите "Music".**

### **4 Выберите композицию**

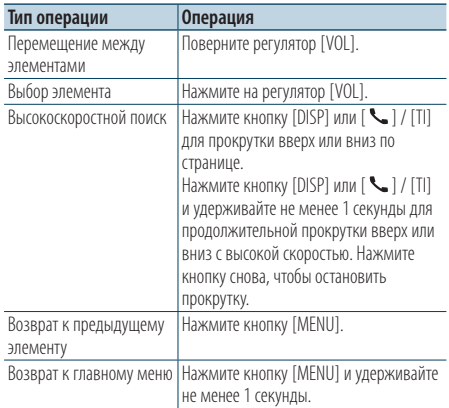

✍ Пример: Поиск по имени исполнителя. Поверните регулятор [VOL] и нажмите его после отображения нужного пункта. Выберите "Music" > "Artists" > Имя исполнителя > Название альбома > Название песни

### <span id="page-10-0"></span>Выход из режима списка меню

**Нажмите кнопку [MENU] и удерживайте не менее 1 секунды, а затем нажмите коротко еще раз.**

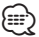

- Устройство запоминает положение, где была найдена композиция в режиме поиска. Когда выполняется вход в режим списка меню после поиска композиции, отображается сохраненное в памяти положение. Нажмите кнопку [MENU] и удерживайте не менее 1 секунды, чтобы перейти к первому уровню иерархии, выберите пункт меню и задайте его параметры.
- Символы, которые не могут быть отображены, пропускаются. Если отображение символов невозможно, отображается название и номер элемента обзора.

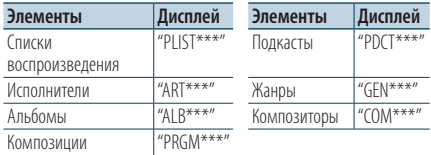

### Режим воспроизведения

Можно выбрать режим воспроизведения, например воспроизведение в случайном порядке и повторное воспроизведение.

- **1 Выберите источник iPod**
- **2 Войдите в режим списка меню Нажмите кнопку [MENU].**
- **3 Поверните регулятор [VOL] и нажмите его после отображения нужного элемента. Выберите "Play Mode".**
- **4 Выберите Режим воспроизведения Поверните регулятор [VOL].**

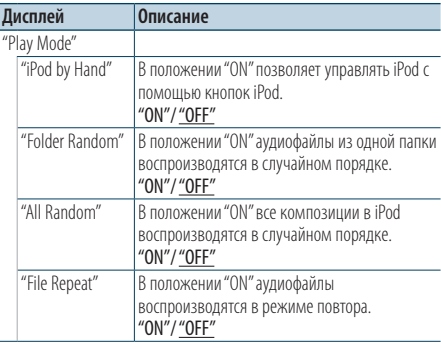

- **5 Выполните установку** Нажмите кнопку [**|44**] или [▶▶|].
- **6 Выйдите из режима списка меню Нажмите кнопку [MENU] и удерживайте не менее 1 секунды, а затем нажмите коротко еще раз.**

### **Примечания**

- **• All Random (Все в случайном порядке)**
	- Время, необходимое для включения функции воспроизведения всех композиций в случайном порядке, может увеличиваться в зависимости от количества композиций в проигрывателе iPod.
	- При включении функции воспроизвеления всех композиций в случайном порядке элемент обзора iPod изменяется на "Songs". Данный режим обзора остается неизменным даже при выключении функции воспроизведения композиций в случайном порядке.
	- В случае изменения элемента обзора лля поиска композиций при включенной функции воспроизведения всех композиций в случайном порядке данная функция выключается, а воспроизведение композиций, отображаемых в выбранном элементе обзора, осуществляется в случайном порядке.

### **• iPod by Hand (Ручной режим управления iPod)**

Позволяет управлять iPod с помощью кнопок на iPod.

![](_page_10_Picture_23.jpeg)

- • В ручном режиме управления iPod нельзя управлять iPod с помощью данного устройства.
- Данный режим не совместим с отображением информации о композиции. На дисплее будет отображаться "iPod by Hand Mode".
- Управление iPod обеспечивается в случае его совместимости с функцией управления проигрывателем iPod.

# <span id="page-11-0"></span>**Операции с iPod/iPhone**

### Настройка iPod

Для настройки iPod можно выбрать следующие параметры.

- **1 Выберите источник iPod**
- **2 Войдите в режим списка меню Нажмите кнопку [MENU].**
- **3 Поверните регулятор [VOL] и нажмите его после отображения нужного элемента. Выберите "Settings".**

### **4 Выберите параметр**

**Поверните регулятор [VOL] и нажмите его после отображения нужного элемента.** 

![](_page_11_Picture_428.jpeg)

( \_ : заводские установки)

### **5 Выполните установку**

- **Если отображается пиктограмма "** PUSH **" (возле правой кромки дисплея) Поверните регулятор [VOL] для выбора значения настройки, после чего нажмите на регулятор [VOL].**
- **Если пиктограмма "** PUSH **" не отображается Нажмите кнопку [**4**] или [**¢**] для выбора значения настройки.**
- **6 Выйдите из режима списка меню Нажмите кнопку [MENU] и удерживайте не менее 1 секунды, а затем нажмите коротко еще раз.**

![](_page_11_Picture_14.jpeg)

• Настройка "Skip Search" в <Настройка iPod> (стр. 12) и в <Настройка USB> (стр. 17) всегда одинаковая. Изменение одной настройки влечет за собой изменение другой.

### Выбор режима поиска

Для поиска необходимой песни можно выбрать наиболее подходящий метод из 4 типов режима поиска.

### Нормальное воспроизведение

![](_page_11_Picture_429.jpeg)

### Просмотр

![](_page_11_Picture_430.jpeg)

### **1 Выберите источник iPod**

**Нажмите кнопку [SRC]. Поверните регулятор [VOL] и нажмите его после отображения нужного элемента.**

Выберите дисплей "iPod".

- ✍ Режим выбора источника 2: При каждом нажатии кнопки [SRC] выполняется циклическое переключение между источниками.
- **2 Войдите в режим поиска Нажмите кнопку [SEARCH MODE].**
- <span id="page-12-0"></span>**3 Выберите режим поиска Поверните регулятор [VOL].**
- **4 Запустите режим поиска Нажмите на регулятор [VOL].**

### Выход из режима поиска

**Нажмите кнопку [SEARCH MODE].**

### <span id="page-12-1"></span>Прямой поиск

Можно быстро найти необходимую песню, уточнив параметр поиска (исполнитель, альбом и т. д.) и начальную букву.

- **1 Выберите источник iPod**
- **2 Нажмите кнопку** [**SEARCH MODE**]**.**
- **3 Войдите в режим прямого поиска Поверните регулятор [VOL] и нажмите его**

**после отображения нужного элемента. Выберите "Direct Search".** 

### **4 Выберите элемент поиска**

**Поверните регулятор [VOL] и нажмите его после выбора нужного элемента поиска.**

![](_page_12_Picture_470.jpeg)

### **5 Выберите символ, по которому будет выполняться поиск**

![](_page_12_Picture_471.jpeg)

Можно ввести до 3 символов.

### **6 Подтверждение выбранной начальной буквы**

### **Поверните регулятор [VOL] и нажмите его после отображения нужного элемента. Выберите "DONE".**

Начните поиск. По его завершении в выбранном положении символа снова появится режим поиска музыки.

После этого шага необходимо выполнить обзор. См. шаг 4 из [<Поиск композиции путем обзора](#page-9-1)  [iPod> \(стр. 10\)](#page-9-1), чтобы выбрать композицию.

### Отмена прямого поиска

### **Нажмите кнопку [SEARCH MODE].**

![](_page_12_Picture_22.jpeg)

- • Символы, которые можно ввести, это буквы (от A до Z), цифры (от 0 до 9) и " \* ".
- " \* " это символы, отличающиеся от букв и цифр. Нельзя ввести больше символов после ввода " \* " в позиции первого символа.
- • Если в режиме прямого поиска первая строка знаков начинается с артикля "a", "an" или "the", то при поиске он будет отброшен.

### <span id="page-12-2"></span>Связанный поиск

Поиск композиций одного и того же исполнителя или в одном и том же жанре, который воспроизводится в данный момент.

- **1 Воспроизведите композицию в iPod**
- **2 Нажмите кнопку** [**SEARCH MODE**]**.**
- **3 Войдите в режим связанного поиска Поверните регулятор [VOL] и нажмите его после отображения нужного элемента. Выберите "Related Search".**

### **4 Выберите элемент поиска**

**Поверните регулятор [VOL] и нажмите его после выбора нужного элемента поиска.**

![](_page_12_Picture_472.jpeg)

После этого шага необходимо выполнить обзор. См. шаг 4 из [<Поиск композиции путем обзора](#page-9-1)  [iPod> \(стр. 10\),](#page-9-1) чтобы выбрать композицию.

### Отмена связанного поиска **Нажмите кнопку [SEARCH MODE].**

![](_page_12_Picture_36.jpeg)

- Связанный поиск нельзя выполнить во время воспроизведения подкаста.
- Если у воспроизводимой композиции нет информации об элементе просмотра или композиция не найдена, отображается надпись "Not Found".

# <span id="page-13-0"></span>**Операции с iPod/iPhone**

### <span id="page-13-2"></span>Поиск по алфавиту

Композицию можно выбрать по алфавиту. При помощи данной функции выполняется поиск композиций, названия которых содержат указанный(е) символ(ы), в списке выбранного элемента поиска (исполнитель, альбом и т. п.).

- **1 Выберите источник iPod**
- **2 Войдите в режим просмотра Нажмите кнопку [MENU]. Поверните регулятор [VOL] и нажмите его после отображения нужного элемента. Выберите "Music"** > **элемент.**
- **3 Войдите в режим поиска по алфавиту Нажмите кнопку [SEARCH MODE]. Поверните регулятор [VOL] и нажмите его после отображения нужного элемента. Выберите "Alphabet Search".**

### **4 Поиск элемента**

![](_page_13_Picture_371.jpeg)

После этого шага необходимо выполнить обзор. См. шаг 4 из [<Поиск композиции путем обзора](#page-9-1)  [iPod> \(стр. 10\)](#page-9-1), чтобы выбрать композицию.

### Отмена алфавитного поиска

### **Нажмите кнопку [SEARCH MODE].**

![](_page_13_Picture_11.jpeg)

- • Поиск по алфавитному символу может занять много времени в зависимости от количества песен или элементов в iPod.
- Если в режиме прямого поиска первая строка знаков начинается с артикля "a", "an" или "the", то при поиске он будет отброшен.

### <span id="page-13-1"></span>Пропуск при поиске

Можно прокручивать вверх или вниз в зависимости от количества выбранных элементов поиска, чтобы быстро перейти к положению для отображения.

- **1 Выберите источник iPod**
- **2 Войдите в режим просмотра Нажмите кнопку [MENU]. Поверните регулятор [VOL] и нажмите его после отображения нужного элемента. Выберите "Music"** > **элемент.**
- **3 Нажмите кнопку** [**SEARCH MODE**]**.**
- **4 Войдите в режим пропуска при поиске Поверните регулятор [VOL] и нажмите его после отображения нужного элемента. Выберите "Skip Search".**

### **5 Поиск элемента**

![](_page_13_Picture_372.jpeg)

После этого шага необходимо выполнить обзор. См. шаг 4 из [<Поиск композиции путем обзора](#page-9-1)  [iPod> \(стр. 10\),](#page-9-1) чтобы выбрать композицию.

### Отмена пропуска при поиске **Нажмите кнопку [SEARCH MODE].**

![](_page_13_Picture_24.jpeg)

• Задайте соотношение в функции "Skip Search" в разделе <Настройка iPod> (стр. 12).

# <span id="page-14-1"></span><span id="page-14-0"></span>Пользовательский список воспроизведения

Данная функция обеспечивает возможность внесения в список воспроизведения данного устройства избранных композиций пользователя. Пользователь имеет возможность внесения в список воспроизведения до 10 композиций.

### Внесение композиций в список воспроизведения

- **1 Воспроизведите композицию, которую необходимо внести**
- **2 Нажмите кнопку** [**SEARCH MODE**]**.**

### **3 Внесите композицию Поверните регулятор [VOL] и нажмите его после отображения нужного элемента. Выберите "Register My Playlist".**

Отображается текст "## Stored (номер сохранения)".

![](_page_14_Picture_7.jpeg)

- Список воспроизведения следует составлять из композиций, содержащихся в одном и том же проигрывателе iPod. В случае попытки внесения композиции, сохраненной в другом проигрывателе iPod, отображается текст "No Information", а затем "Delete My Playlist". Выберите "Yes", чтобы удалить список воспроизведения, если необходимо его переделать.
- • Аналогичным образом может быть осуществлено внесение в список композиции, отображаемой в режиме поиска композиций. Информация о порядке пользования функцией поиска композиций приведена в разделе [<Поиск композиции путем](#page-9-1)  [обзора iPod> \(стр. 10\)](#page-9-1).
- При попытке внесения одиннадцатой композиции отображается текст "Memory Full", а регистрация не выполняется. Для внесения композиции следует удалить из списка другую композицию.
- • Не вносите в список воспроизведения подкасты. Возможно внесение в список композиций, которые вносить не требовалось, а также неправильное воспроизведение.

### Воспроизведение композиции из списка воспроизведения

**1 Нажмите кнопку** [**SEARCH MODE**]**.**

### **2 Войдите в режим пользовательского списка воспроизведения**

**Поверните регулятор [VOL] и нажмите его после отображения нужного элемента. Выберите "Recall My Playlist".** 

### **3 Воспроизведите композицию из списка воспроизведения**

**Поверните регулятор [VOL] и нажмите его после отображения нужного элемента. Выберите композицию, которую необходимо внести**

∕≕)

- При выключении зажигания или питания выполняется выход из режима пользовательского списка воспроизведения.
- • Завершающая часть композиции может быть сокращена, если у нее нет участка тишины продолжительностью одну секунду или более.
- При воспроизведении композиции из списка воспроизведения невозможно воспроизведение в случайном порядке.

### Удаление композиции из списка воспроизведения

- **1 Нажмите кнопку** [**SEARCH MODE**]**.**
- **2 Войдите в режим удаления списка воспроизведения Поверните регулятор [VOL] и нажмите его после отображения нужного элемента. Выберите "Delete My Playlist"**
- **3 Поверните регулятор [VOL] и нажмите его после отображения нужного элемента. Выберите "Delete One" или "Delete All".**  При выборе "Delete All" выполните переход к этапу 5, все композиции удаляются.
- **4 Поверните регулятор [VOL] и нажмите его после отображения нужного элемента. Выберите композицию, которую необходимо удалить**
- **5 Поверните регулятор [VOL] и нажмите его после отображения нужного элемента. Выберите "Yes".**

Отображается текст"Complete".

![](_page_14_Picture_29.jpeg)

- Имеется возможность улаления всех композиций из списка воспроизведения путем выбора пункта "Delete My Playlist", описание которого приведено в разделе <Настройка iPod> (стр. 12).
- • Если подключить другой iPod, который не зарегистрирован в пользовательском списке воспроизведения, опции "Delete One" и "Delete All" не отображаются, и будут удалены все композиции.

# <span id="page-15-0"></span>**Эксплуатация устройства USB**

![](_page_15_Figure_1.jpeg)

устройства USB рекомендуется использовать CA-U1EX (принадлежность, не входящая в комплект).

### Основные операции

### Воспроизведение с устройства USB

**• Подключение устройства USB**

При подключении устройства автоматически выполняется переключение источника звукового сигнала и начинается воспроизведение композиции.

- **Выбор источника USB Нажмите кнопку [SRC]. Поверните регулятор [VOL] и нажмите его после отображения нужного элемента.** Выберите дисплей "USB".
	- ✍ Режим выбора источника 2: При каждом нажатии кнопки [SRC] выполняется циклическое переключение между источниками.

### Переход к следующей папке **Нажмите кнопку [SEARCH MODE].**

### Выбор композиции

Нажмите кнопку [ $\leftarrow$  | или  $\leftarrow$  |.

### Быстрая перемотка вперед или назад

**Нажмите и удерживайте кнопку [**4**] или [**¢**].**

![](_page_15_Picture_14.jpeg)

• В режиме воспроизведения аудиофайла не воспроизводится звук.

### Пауза и воспроизведение

**Нажмите кнопку [**38**], чтобы приостановить или возобновить воспроизведение.**

### Извлечение устройства USB

### **Нажмите на кнопку [**38**] и удерживайте не менее 2 секунд.**

Устройство переводится в режим извлечения USB-устройства (отображается "USB REMOVE"), после чего возможно безопасное извлечение устройства USB.

### <span id="page-15-1"></span>Поиск файлов

Выбор файла для прослушивания из воспроизводимого на данный момент источника.

### Устройство USB

![](_page_15_Picture_383.jpeg)

### Носитель Music Editor

![](_page_15_Picture_384.jpeg)

### **1 Выбор источника USB**

- **2 Войдите в режим списка меню Нажмите кнопку [MENU].**
- **3 Поверните регулятор [VOL] и нажмите его после отображения нужного элемента. Выберите "Music".**

### **4 Выберите файл**

![](_page_15_Picture_385.jpeg)

<span id="page-16-0"></span>∠ Пример. Поиск ♪ .

Поверните регулятор [VOL] и нажмите его после отображения нужного пункта.

Выберите "Music" >  $\lceil 1 \rceil$  >  $\lceil 2 \rceil$  >  $\lceil \sqrt{2} \rceil$ 

![](_page_16_Picture_3.jpeg)

### Выход из режима списка меню

**Нажмите кнопку [MENU] и удерживайте не менее 1 секунды, а затем нажмите коротко еще раз.**

![](_page_16_Picture_6.jpeg)

• При выполнении поиска в режиме поиска файлов устройство запоминает положение композиции, воспроизводимой после поиска. Чтобы настроить другой пункт меню после поиска композиции, нажмите кнопку [MENU] и удерживайте минимум 1 секунду, чтобы перейти к списку первой иерархии.

### Режим воспроизведения

Можно выбрать режим воспроизведения, например воспроизведение в случайном порядке и повторное воспроизведение.

- **1 Выбор источника USB**
- **2 Войдите в режим списка меню Нажмите кнопку [MENU].**
- **3 Поверните регулятор [VOL] и нажмите его после отображения нужного элемента. Выберите "Play Mode".**
- **4 Выберите Режим воспроизведения Поверните регулятор [VOL].**

![](_page_16_Picture_422.jpeg)

( \_ : заводские установки)

- **5 Выполните установку** Нажмите кнопку [**|44**] или [▶▶|].
- **6 Выйдите из режима списка меню Нажмите кнопку [MENU] и удерживайте не менее 1 секунды, а затем нажмите коротко еще раз.**

### Настройка USB

Для настройки USB можно выбрать следующие параметры.

- **1 Выбор источника USB**
- **2 Войдите в режим списка меню Нажмите кнопку [MENU].**
- **3 Поверните регулятор [VOL] и нажмите его после отображения нужного элемента. Выберите "Settings".**
- **4 Выберите параметр**

**Поверните регулятор [VOL] и нажмите его после отображения нужного элемента.** 

![](_page_16_Picture_423.jpeg)

( \_\_ : заводские установки)

- **5 Выполните установку** Нажмите кнопку [ $\leftarrow$  | или  $\leftarrow$ ].
- **6 Выйдите из режима списка меню Нажмите кнопку [MENU] и удерживайте не менее 1 секунды, а затем нажмите коротко еще раз.**

![](_page_16_Picture_29.jpeg)

• Настройка "Skip Search" в «Настройка iPod» (стр. 12) и в <Настройка USB> (стр. 17) всегда одинаковая. Изменение одной настройки влечет за собой изменение другой.

# <span id="page-17-0"></span>**Эксплуатация устройства USB**

### Пропуск при поиске

Можно прокручивать вверх или вниз в зависимости от количества выбранных элементов поиска, чтобы быстро перейти к положению для отображения.

- **1 Выбор источника USB**
- **2 Войдите в режим поиска файлов Нажмите кнопку [MENU].**

**Поверните регулятор [VOL] и нажмите его после отображения нужного элемента. Выберите "Music"** > **элемент.**

**3 Войдите в режим пропуска при поиске Нажмите кнопку [SEARCH MODE].**

### **4 Поиск композиций**

![](_page_17_Picture_297.jpeg)

После этого шага см. шаг 4 в разделе [<Поиск](#page-15-1)  [файлов>](#page-15-1) (стр. 16), чтобы выбрать композицию.

### Отмена пропуска при поиске

### **Нажмите кнопку [SEARCH MODE].**

![](_page_17_Picture_12.jpeg)

- Данная операция применима только к файлам, зарегистрированным в базе данных, которая создана приложением KENWOOD Music Editor.
- • Задайте соотношение в функции "Skip Search" в разделе <Настройка USB> (стр. 17).

Функция пульта дистанционного управления

### Прямой поиск композиции

Осуществляет поиск композиции по номеру файла.

- **1 Войдите в режим прямого поиска музыки Нажмите кнопку [DIRECT] на пульте дистанционного управления.**
- **2 Введите номер композиции Нажмите кнопки с цифрами на пульте дистанционного управления.**
- **3 Поиск композиции** Нажмите кнопку [ $\leftarrow$  ] или [ $\rightarrow$ ].

### Отмена прямого поиска музыки **Нажмите кнопку [DIRECT].**

![](_page_17_Picture_22.jpeg)

• Прямой поиск не осуществляется в режиме воспроизведения с носителя "Music Editor", воспроизведения в случайном порядке или в режиме ознакомления.

# <span id="page-18-0"></span>**Работа системы воспроизведения с компакт-диска/аудиофайла**

![](_page_18_Figure_1.jpeg)

### Основные принципы работы устройства

### Откройте переднюю панель

**Нажмите на кнопку открывания.**

∕≕

• Верните переднюю панель в исходное положение, прижимая ее с левой стороны.

### Воспроизведение диска

**• Диск вставлен.**

**Если вставлен, автоматически выполняется переключение источника звукового сигнала и начинается воспроизведение композиции.**

**Когда компакт-диск вставлен, загорается индикатор "CD-IN".**

![](_page_18_Picture_11.jpeg)

**• Выбор источником компакт-диска Нажмите на кнопку [SRC]. Поверните регулятор [VOL] и нажмите, когда будет отображаться необходимый элемент.**

Выберите дисплей "CD".

✍ Режим выбора источника 2: При каждом нажатии кнопки [SRC] выполняется циклическое переключение между источниками.

### Извлечение диска

**Нажмите кнопку** [<sup>△</sup>].

### Переход к следующей папке **Нажмите кнопку [SEARCH MODE].**

![](_page_18_Picture_18.jpeg)

• Данную функцию можно выполнить только для аудиофайла.

### Выбор композиции

Нажмите кнопку [**44**] или [ $\blacktriangleright\blacktriangleright$ ].

### Быстрая перемотка вперед или назад

**Нажмите и удерживайте кнопку [**4**] или [**¢**].**

Æ}

• В режиме воспроизведения аудиофайла не воспроизводится звук.

### Пауза и воспроизведение

**Нажмите кнопку [**38**], чтобы приостановить или возобновить воспроизведение.**

Функция воспроизведения дисков с встроенного проигрывателя компакт-дисков

### Поиск композиции

Выбор композиции для прослушивания из воспроизводимого на данный момент источника.

![](_page_18_Picture_397.jpeg)

- **1 Выбор источником компакт-диска**
- **2 Войдите в режим списка меню Нажмите кнопку [MENU].**
- **3 Поверните регулятор [VOL] и нажмите его после отображения нужного элемента. Выберите "Music".**

### **4 Поиск композиций**

![](_page_18_Picture_398.jpeg)

### Выход из режима списка меню

**Нажмите кнопку [MENU] и удерживайте не менее 1 секунды, а затем нажмите коротко еще раз.**

# <span id="page-19-0"></span>**Работа системы воспроизведения с компакт-диска/аудиофайла**

### Режим воспроизведения

Можно выбрать режим воспроизведения, например воспроизведение в случайном порядке и повторное воспроизведение.

- **1 Выбор источником компакт-диска**
- **2 Войдите в режим списка меню Нажмите кнопку [MENU].**
- **3 Поверните регулятор [VOL] и нажмите его после отображения нужного элемента. Выберите "Play Mode".**
- **4 Выберите Режим воспроизведения Поверните регулятор [VOL].**

### Источник музыкальный компакт-диск

![](_page_19_Picture_386.jpeg)

( : заводские установки)

### Источник аудиофайла

![](_page_19_Picture_387.jpeg)

( : заводские установки)

### Источник чейнджер компакт-дисков

| Дисплей     |                | Описание                                        |
|-------------|----------------|-------------------------------------------------|
| "Play Mode" |                |                                                 |
|             | "Track Scan"   | В положении "ON" последовательно                |
|             |                | проигрываются начальные фрагменты               |
|             |                | композиций на диске.<br>"ON"/"OFF"              |
|             | "Disc Random"  | В положении "ON" аудиофайлы на диске            |
|             |                | проигрываются непоследовательно.<br>"ON"/"OFF"  |
|             | "Magazine      | В положении "ON" аудиофайлы дисков из           |
|             | Random"        | чейнджера компакт-дисков проигрываются          |
|             |                | непоследовательно.<br>"ON"/"OFF"                |
|             |                |                                                 |
|             | "Track Repeat" | В положении "ON" аудиофайлы                     |
|             |                | воспроизводятся в режиме повтора.<br>"ON"/"OFF" |
|             | "Disc Repeat"  | В положении "ON" аудиофайлы на диске            |
|             |                | проигрываются в режиме повтора.<br>"ON"/"OFF"   |

<sup>( :</sup> заводские установки)

### **5 Выполните установку Нажмите кнопку [**4**] или [**¢**].**

### **6 Выйдите из режима списка меню Нажмите кнопку [MENU] и удерживайте не менее 1 секунды, а затем нажмите коротко еще раз.**

### Основные операции чейнджера компакт-дисков (Дополнительно)

### Выбор источником чейнджера компактдисков

**Нажмите кнопку [SRC]. Поверните регулятор [VOL] и нажмите его после отображения нужного элемента.**

Выберите дисплей "CD CHANGER".

✍ Режим выбора источника 2: При каждом нажатии кнопки [SRC] выполняется циклическое переключение между источниками.

Переход к следующему диску **Нажмите кнопку [SEARCH MODE].**

### Выбор композиции

Нажмите кнопку [ $\leftarrow$  | или  $\leftarrow$  |.

### Быстрая перемотка вперед или назад **Нажмите и удерживайте кнопку [**4**] или**

**[**¢**].**

### <span id="page-20-0"></span>Пауза и воспроизведение

**Нажмите кнопку [**38**], чтобы приостановить или возобновить воспроизведение.**

Функция пульта дистанционного управления

### Прямой поиск композиции

Осуществляет поиск композиции по номеру.

- **1 Войдите в режим прямого поиска музыки Нажмите кнопку [DIRECT] на пульте дистанционного управления.**
- **2 Введите номер композиции Нажмите кнопки с цифрами на пульте дистанционного управления.**
- **3 Поиск композиции** Нажмите кнопку [ $\blacktriangleleft$ ] или [ $\blacktriangleright$ ].
- Отмена прямого поиска музыки **Нажмите кнопку [DIRECT].**

![](_page_20_Picture_9.jpeg)

• Прямой поиск не осуществляется в режиме воспроизведения в случайном порядке или в режиме ознакомления.

Функция чейнджера компакт-дисков с пультом дистанционного управления

### Прямой поиск диска

Осуществляет поиск диска по введенному номеру диска.

- **1 Войдите в режим прямого поиска диска Нажмите кнопку [DIRECT] на пульте дистанционного управления.**
- **2 Введите номер диска Нажмите кнопки с цифрами на пульте дистанционного управления.**
- **3 Поиск диска Нажмите кнопку [FM] или [AM].**

### Отмена прямого поиска диска **Нажмите кнопку [DIRECT].**

![](_page_20_Picture_18.jpeg)

- • Прямой поиск диска не осуществляется в режиме воспроизведения в случайном порядке или в режиме ознакомления.
- • Для выбора диска 10 введите "0".

# <span id="page-21-0"></span>**Прослушивание тюнера**

![](_page_21_Figure_1.jpeg)

### Основные принципы работы устройства

### Выбор радиоприемника в качестве источника

### **Нажмите кнопку [SRC]. Поверните регулятор [VOL] и нажмите его после отображения**

### **нужного элемента.**

Выберите дисплей "Tuner".

✍ Режим выбора источника 2: При каждом нажатии кнопки [SRC] выполняется циклическое переключение между источниками.

### Выбор принимаемого диапазона

### **Нажмите кнопку [SEARCH MODE].**

При нажатии на кнопку выполняется переключение диапазона приемника (FM1, FM2, FM3, AM).

### Выбор принимаемой станции

**Нажмите кнопку [**4**] или [**¢**].**

✍ Более подробная информация о выборе станций в процессе эксплуатации приведена в описании режима поиска "Seek mode" в разделе <Настройка тюнера> (стр. 22).

### Информация о дорожной ситуации **KDC-BT60U**

**Нажмите регулятор [VOL] минимум на 1 секунду.**

### **KDC-6047U**

### **Нажмите кнопку [ ] / [TI].**

При этом производится включение или выключение функции информирования о дорожной ситуации.

Если функция настроена на ON (ВКЛ.), горит индикатор "TI".

При приеме дорожной информации, когда данная функция включена, Появляется надпись "Traffic INFO", и выполняется прием.

✍ Если выполнять регулировку громкости в процессе приема информации по дорожному движению, заданная громкость запоминается автоматически. Данная громкость будет автоматически устанавливаться каждый раз при включении функции дорожной информации.

### Настройка тюнера

Для настройки тюнера можно выбрать следующие параметры.

- **1 Выбор тюнера в качестве источника**
- **2 Войдите в режим списка меню Нажмите кнопку [MENU].**
- **3 Поверните регулятор [VOL] и нажмите его после отображения нужного элемента. Выберите "Settings".**
- **4 Выберите параметр для настройки Поверните регулятор [VOL] и нажмите его после отображения нужного элемента.**

![](_page_21_Picture_380.jpeg)

<span id="page-22-0"></span>![](_page_22_Picture_352.jpeg)

( \_\_ : заводские установки)

### **5 Выполните установку** Нажмите кнопку [ $\leftarrow$  ] или [ $\rightarrow$ ].

**6 Выйдите из режима списка меню Нажмите кнопку [MENU] и удерживайте не менее 1 секунды, а затем нажмите коротко еще раз.**

### **Примечания**

**• News (прием сводки новостей с прерыванием по времени)**

Автоматический прием сводки новостей при включении функции. Задайте время, в течение которого прерывание должно быть отключено после начала приема другой сводки новостей. Изменение "News 00min" на "News 90min" включает данную функцию. При приеме новой сводки новостей, когда данная функция включена, появляется надпись "News" и выполняется прием новостей. Если было установлено "20min", прием другой сводки новостей не будет происходить на протяжении 20 минут. Громкость приема новостей аналогична громкости дорожной информации.

### **• Forced MONO**

Сильные электронные поля (например, линии высокого напряжения) могут вызвать неустойчивое качество звука в положении ON. В такой ситуации переключите параметр в положение OFF.

### Память фиксированных настроек станций

Занесение станций в память.

- **1 Выберите диапазон радиочастот и настройте необходимую радиостанцию, которую вы хотите сохранить в памяти фиксированных настроек станций**
- **2 Войдите в режим списка меню Нажмите кнопку [MENU].**
- **3 Войдите в режим памяти фиксированных настроек**

**Поверните регулятор [VOL] и нажмите его после отображения нужного элемента. Выберите "List & Memory".**

**4 Выберите номер для ввода в память Поверните регулятор [VOL], нажмите и удерживайте его не менее 2 секунд после отображения нужного пункта.** 

**Выберите номер фиксированной настройки.**

![](_page_22_Picture_353.jpeg)

### Отмена режима памяти фиксированных настроек

**Нажмите кнопку [MENU] и удерживайте не менее 1 секунды, а затем нажмите коротко еще раз.**

### <span id="page-22-1"></span>Автоматический ввод в память

Автоматический ввод в память станций с хорошим приемом.

- **1 Выберите диапазон радиочастот, который вы хотите сохранить в памяти фиксированных настроек станций**
- **2 Войдите в режим списка меню Нажмите кнопку [MENU].**
- **3 Вход в режим автоматического ввода в память**

**Поверните регулятор [VOL] и нажмите его после отображения нужного элемента. Выберите "Settings"** > **"Auto Memory".**

**4 Включите автоматический ввод в память Поверните регулятор [VOL] и нажмите его после отображения нужного элемента. Выберите "YES".**

Когда в память вводятся 6 найденных станций, автоматический ввод отключается.

# <span id="page-23-0"></span>**Прослушивание тюнера**

### Фиксированная настройка

Вызов станций из памяти.

- **1 Выберите диапазон радиочастот**
- **2 Войдите в режим списка меню Нажмите кнопку [MENU].**
- **3 Выберите нужную станцию в памяти Поверните регулятор [VOL] и нажмите его после отображения нужного элемента. Выберите "List & Memory"** > **Номер фиксированной настройки.**

Функция пульта дистанционного управления

### Настройка прямым доступом

Настройка необходимой радиостанции путем ввода частоты.

- **1 Выберите диапазон радиочастот**
- **2 Войдите в режим настройки прямого доступа**

**Нажмите кнопку [DIRECT] на пульте дистанционного управления.**

Отображается текст "– – – –".

### **3 Введите частоту**

**Нажмите кнопки с цифрами на пульте дистанционного управления.** Пример:

![](_page_23_Picture_483.jpeg)

- **4 Настройте на введенную частоту** Нажмите кнопку [ $\leftarrow$  ] или [ $\rightarrow$ ].
- Отмена настройки прямого доступа **Нажмите кнопку [DIRECT] на пульте дистанционного управления.**

![](_page_23_Picture_18.jpeg)

• Частоту в диапазоне FM можно вводить шагами минимум 0,1 МГц.

### PTY (Тип программы)

Выбор типа программы из нижеприведенного списка и поиск станции.

![](_page_23_Picture_484.jpeg)

- К типам программ, перечисленным ниже, относятся разговорные и музыка программы . Разговорные: белые буквы. Музыка: черные буквы.
- **1 Выберите диапазон частот FM Нажмите кнопку [SEARCH MODE]. Выберите "FM1", "FM2" или "FM3".**
- **2 Войдите в режим списка меню Нажмите кнопку [MENU].**
- **3 Войдите в режим PTY Поверните регулятор [VOL] и нажмите его после отображения нужного элемента. Выберите "PTY Search".**
- **4 Выберите тип программы Поверните регулятор [VOL].**
- **5 Поиск станции выбранного типа программы** Нажмите кнопку [**44] или [** $\blacktriangleright\blacktriangleright$ ].
- **6 Выход из режима PTY Нажмите кнопку [MENU].**

<span id="page-24-0"></span>![](_page_24_Picture_0.jpeg)

- Использование данной функции невозможно во время приема информации о дорожной ситуации или приема программ в диапазоне AM.
- Если программы выбранного типа не обнаружены, отображается "No PTY". Выберите другой тип программы.
- • Управление заканчивается автоматически, если вы не работаете с устройством в течение 30 секунд.

### Фиксированная настройка типа программы

Ввод типа программы в память кнопки и ее быстрый вызов.

### Фиксированная настройка типа программы

- **1 Выберите тип программы для фиксированной настройки** См. <PTY (Тип программы)> (стр. 24).
- **2 Войдите в режим выбора фиксированных настроек типа программы Нажмите кнопку** [**SEARCH MODE**]**.**
- **3 Выберите номер для ввода в память Поверните регулятор [VOL], нажмите и удерживайте его не менее 2 секунд после отображения нужного пункта. Выберите номер фиксированной настройки.**

### Вызов сохраненного в памяти типа программы

- **1 Войдите в режим PTY** См. <PTY (Тип программы)> (стр. 24).
- **2 Войдите в режим выбора фиксированных настроек типа программы Нажмите кнопку [SEARCH MODE].**
- **3 Выберите нужный тип программы в памяти Поверните регулятор [VOL] и нажмите его после отображения нужного элемента. Выберите номер фиксированной настройки.**

### Изменение языка для функции PTY

Выбор языка для отображения типа программы выполняется следующим образом.

![](_page_24_Picture_280.jpeg)

### **1 Войдите в режим PTY**

См. <PTY (Тип программы)> (стр. 24).

**2 Войдите в режим изменения языка Нажмите кнопку [VOL].**

### **3 Выберите язык**

**Поверните регулятор [VOL] и нажмите его после отображения нужного элемента. Выберите язык.**

# <span id="page-25-0"></span>**Использование аудиопроигрывателя Bluetooth**

![](_page_25_Figure_2.jpeg)

# Подключение устройства Bluetooth

Перед использованием устройства Bluetooth его необходимо подключить к данному устройству.

### Объединение в пару (регистрация с устройств Bluetooth)

Для использования аудио-проигрывателя Bluetooth с данным устройством, его необходимо зарегистрировать (объединение в пару).

- **1 Включите данное устройство Нажмите кнопку [SRC].**
- **2 С помощью устройства Bluetooth зарегистрируйте данное устройство**

С помощью устройства Bluetooth зарегистрируйте аудиопроигрыватель (объединение в пару). В списке подключенных устройств выберите "KENWOOD BT CD/R-4P1"/ "KCA-BT200".

### **3 Введите PIN-код Введите PIN-код ("0000") на устройстве Bluetooth.**

Убедитесь, что регистрация в устройстве Bluetooth завершена.

✍ По умолчанию установлен PIN-код "0000". Его можно изменить. См. раздел [<Регистрация PIN](#page-54-1)  [кода> \(стр. 55\).](#page-54-1)

### **4 С помощью устройства Bluetooth установите соединение Bluetooth.**

![](_page_25_Picture_14.jpeg)

- Если объединить в пару не удается, попробуйте следующее.
	- По умолчанию установлен PIN-код "0000". См. [<Регистрация PIN кода> \(стр. 55\).](#page-54-1)
	- Выключите и снова включите питание данного устройства. Попробуйте объединить в пару еще раз.
	- Если были зарегистрированы другие аудиопроигрыватели, удалите их. Попробуйте объединить в пару еще раз. См. раздел [<Удаление](#page-55-1)  [зарегистрированного](#page-55-1) устройства Bluetooth>(стр. 56).
- При регистрации с данного устройства, см. раздел [<Регистрация устройства Bluetooth> \(стр. 54\).](#page-53-1)

• Сведения об аудио-проигрывателях Bluetooth, которые можно подключить к системе, см. в разделе <Об аудио-проигрывателях Bluetooth> (стр. 65).

# Основные принципы работы устройства

### Выбор аудиопроигрывателя Bluetooth как источника

**Нажмите кнопку [SRC]. Поверните регулятор [VOL] и нажмите его после отображения нужного элемента.**

Выберите дисплей "BT Audio".

✍ Режим выбора источника 2: При каждом нажатии кнопки [SRC] выполняется циклическое переключение между источниками.

### Пауза и воспроизведение **Нажмите кнопку [**38**].**

### Поиск композиции

Нажмите кнопку [**|44**] или [▶▶|].

# ⁄⊞}

- Все или некоторые действия невозможно выполнить, если аудиопроигрыватель Bluetooth не поддерживает дистанционное управление.
- Переключение между аудиоисточниками Bluetooth не приводит к автоматическому началу или прекращению воспроизведения. Для начала или прекращения воспроизведения необходимо выполнить соответствующие действия.
- Некоторыми аудиопроигрывателями нельзя дистанционно управлять или осуществить с ними повторное соединение после потери соединения Bluetooth. Чтобы восстановить соединение Bluetooth, необходимо управлять аудиопроигрывателем.

### <span id="page-26-0"></span>Функция модели KDC-BT60U KDC-6047U с KCA-BT200 (дополнительное устройство)

# **Операция настройки громкой связи**

![](_page_26_Figure_2.jpeg)

# Подключение устройства Bluetooth

Перед использованием устройства Bluetooth его необходимо подключить к данному устройству. Необходимо выполнить нижеприведенную процедуру, состоящую из 3 шагов.

### Шаг 1. Объединение в пару (регистрация с устройств Bluetooth)

Для использования устройства Bluetooth (мобильного телефона) с данным устройством, его необходимо зарегистрировать (спарить).

### **1 Включите данное устройство Нажмите кнопку [SRC].**

**2 С помощью устройства Bluetooth зарегистрируйте данное устройство**

С помощью устройства Bluetooth зарегистрируйте устройство громкой связи (объединение в пару). В списке подключенных устройств выберите "KENWOOD BT CD/R-4P1"/ "KCA-BT200".

### **3 Введите PIN-код**

### **Введите PIN-код ("0000") на устройстве Bluetooth.**

Убедитесь, что регистрация в устройстве Bluetooth завершена.

✍ По умолчанию установлен PIN-код "0000". Его можно изменить. См. раздел [<Регистрация PIN](#page-54-1)  [кода> \(стр. 55\).](#page-54-1)

### **4 С помощью устройства Bluetooth установите соединение громкой связи.**

### Шаг 2. Подключение

Если зарегистрировано 2 и более сотовых телефонов, необходимо выбрать один из них. Более подробная информация представлена в разделе [<Выбор устройства Bluetooth, которое](#page-55-2)  вы хотите [подключить>](#page-55-2) (стр. 56).

При подключении сотового телефона к данному устройству загорается индикатор "BT".

### Шаг 3. Телефонные вызовы с помощью модуля громкой связи

После подключения можно осуществлять вызовы с помощью модуля громкой связи. ⁄⊞`

- При регистрации с данного устройства, см. раздел [<Регистрация устройства Bluetooth> \(стр. 54\)](#page-53-1).
- • Более подробные сведения по работе с сотовым телефоном с модулем Bluetooth и функцией громкой связи см. в разделе <О сотовом телефоне> (стр. 65).

### Прием вызова

# Ответ на вызов по телефону

**Нажмите на регулятор [VOL].**

# Æ}

- Выполнение следующих операций сопровождается разрывом линии:
	- Установка компакт-диска.
	- Подключение устройства USB.
- Если абонент зарегистрирован в телефонной книге. его имя отображается на экране устройства при вызове.

### Отказ от входящего вызова

**Нажмите кнопку [SRC] или кнопку [ ] / [TI] и удерживайте минимум одну секунду.**

# <span id="page-27-0"></span>**Операция настройки громкой связи**

### Во время вызова

### Завершение вызова

{≕}

**Нажмите кнопку [SRC] или кнопку [ ] / [TI] и удерживайте минимум одну секунду.**

### Переключение на конфиденциальный режим

### **Нажмите на регулятор [**38**].**

Позволяет переключаться между конфиденциальным режимом ("PRIVATE") и режимом громкой связи при каждом нажатии.

• В зависимости от типа сотового телефона переключение на конфиденциальный режим может быть произведено через источник, который был использован перед началом подключения громкой связи. В этом случае источник нельзя вернуть на режим разговора по громкой связи с помощью этого устройства. Чтобы вернуться в режим разговора по громкой связи, воспользуйтесь сотовым телефоном.

### Регулировка громкости голоса во время вызова

**Поверните регулятор [VOL].**

### Ожидание вызова

### Ответ на другой входящий вызов с удержанием текущего вызова

- **1 Нажмите на регулятор [VOL].**
- **2 Поверните регулятор [VOL] и нажмите его после отображения нужного элемента. Выберите пункт "ANSWER" (ОТВЕТИТЬ).**

### Ответ на другой входящий вызов после

завершения текущего вызова **Нажмите кнопку [SRC].**

# Продолжение приема текущего вызова

- **1 Нажмите на регулятор [VOL].**
- **2 Поверните регулятор [VOL] и нажмите его после отображения нужного пункта. Выберите пункт "REJECT".**

### Ответ на ожидающий вызов после

завершения текущего вызова

# **Нажмите кнопку [SRC].**

### Переключение с текущего вызова на ожидающий вызов

**Нажмите на регулятор [VOL].**

При каждом нажатии данного регулятора производится переключение вызывающего абонента.

## Другие функции

### Сброс сообщения о разъединении **KDC-BT60U Нажмите кнопку [ ]. KDC-6047U Нажмите кнопку [TI] и удерживайте не менее 1 секунды.** "HF Disconnect" исчезает.

### Вызов

**1 Войдите в режим Bluetooth KDC-BT60U**

**Нажмите кнопку [ ].**

### **KDC-6047U**

**Нажмите кнопку [TI] и удерживайте не менее 1 секунды.**

### **2 Выберите способ набора**

**Поверните регулятор [VOL] и нажмите его после отображения нужного элемента.** 

![](_page_27_Picture_355.jpeg)

Ниже приведен порядок действий для каждого режима.

### **3 Выйдите из режима выбора способа набора KDC-BT60U**

**Нажмите кнопку [ ]. KDC-6047U**

**Нажмите кнопку [TI] и удерживайте не менее 1 секунды.**

# <span id="page-28-0"></span>Быстрый набор (Набор предварительно введенного номера)

**1 Войдите в режим Bluetooth KDC-BT60U**

**Нажмите кнопку [ ].**

### **KDC-6047U**

**Нажмите кнопку [TI] и удерживайте не менее 1 секунды.**

**2 Выберите режим набора предварительно сохраненного номера Поверните регулятор [VOL] и нажмите его** 

**после отображения нужного элемента. Выберите "Preset call".**

**3 Выберите номер, который вы хотите вызвать из памяти**

**Поверните регулятор [VOL] и нажмите его после отображения нужного элемента. Выберите номер фиксированной настройки.** Отображается телефонный номер.

- **4 Выйдите из режима набора предварительно сохраненного номера Нажмите на регулятор [MENU].**
- **5 Сделайте вызов Нажмите на регулятор [VOL].**
	- ∕⊞}
	- • Вам необходимо зарегистрировать предварительно введенный номер. См. раздел <Регистрация в списке предустановленных номеров> (стр. 31).

# <span id="page-28-1"></span>Вызов номера из телефонной книги

**1 Войдите в режим Bluetooth KDC-BT60U**

**Нажмите кнопку [ ].**

### **KDC-6047U**

**Нажмите кнопку [TI] и удерживайте не менее 1 секунды.**

**2 Выберите режим телефонной книги Поверните регулятор [VOL] и нажмите его после отображения нужного элемента. Выберите "Phonebook".**

### **3 Выберите начальную букву, по которой будет выполняться поиск**

![](_page_28_Picture_310.jpeg)

### **4 Выберите имя**

![](_page_28_Picture_311.jpeg)

### ✍ **Переключение между режимами отображения**

### Нажмите кнопку [DISP].

При каждом нажатии этой кнопки выполняется переключение между именем и телефонным номером.

# **5 Сделайте вызов Нажмите на регулятор [VOL].**

![](_page_28_Picture_27.jpeg)

• При поиске вместо символов с надстрочными знаками (например, "ü") ищутся символы без надстрочных знаков ("u").

# <span id="page-29-0"></span>**Операция настройки громкой связи**

### Вызов номера из журнала вызовов

**1 Войдите в режим Bluetooth KDC-BT60U**

**Нажмите кнопку [ ].**

### **KDC-6047U**

**Нажмите кнопку [TI] и удерживайте не менее 1 секунды.**

**2 Выберите режим журнала вызовов Поверните регулятор [VOL] и нажмите его после отображения нужного элемента. Выберите "Out Call**" **(исходящий вызов), "In** 

**Call**" **(входящий вызов), или "Missed Call**" **(пропущенный вызов).**

### **3 Выберите имя или номер телефона Поверните регулятор [VOL] и нажмите его после отображения нужного элемента.**

✍ **Переключение между режимами отображения**

Нажмите кнопку [DISP]. При каждом нажатии этой кнопки выполняется переключение между именем и телефонным номером.

### **4 Сделайте вызов**

**Нажмите на регулятор [VOL].**

![](_page_29_Picture_14.jpeg)

• Списки исходящих, входящих и пропущенных вызовов — это списки, созданные и полученные на данном устройстве. Это не те списки, которые сохраняются в памяти сотового телефона.

### Набор номера

**1 Войдите в режим Bluetooth KDC-BT60U**

**Нажмите кнопку [ ].**

### **KDC-6047U**

**Нажмите кнопку [TI] и удерживайте не менее 1 секунды.**

**2 Выберите режим набора номера**

**Поверните регулятор [VOL] и нажмите его после отображения нужного элемента. Выберите "Number Dial".**

### **3 Введите номер телефона**

![](_page_29_Picture_489.jpeg)

- **Нажмите номер ([1] [0]), #([FM]), \*([AM]) или кнопку +([**¢**]) на пульте дистанционного управления.**
	- ✍ **Чтобы удалить введенный телефонный номер по одной цифре:** Нажмите кнопку [ $\blacktriangleleft$ ] на пульте дистанционного управления.

### **4 Сделайте вызов**

- **Нажмите на регулятор [VOL].**
- **Нажмите кнопку [DIRECT] на пульте дистанционного управления.**

![](_page_29_Picture_30.jpeg)

• Можно ввести не более 32 цифр.

### Функция модели KDC-6047U

### Голосовой набор номера

- **1 Войдите в режим распознавания голоса Нажмите регулятор [VOL] минимум на 1 секунду.**
- **2 Отображается текст "PB Name?".** После звукового сигнала произнесите имя в течение 2 секунд.

### **3 Отображается текст "PN Type".**

После звукового сигнала произнесите имя категории в течение 2 секунд.

### **4 Сделайте вызов Нажмите на регулятор [VOL].**

✍ Данный этап такой же, как этап 4 процедуры в разделе [<Вызов номера из телефонной](#page-28-1)  [книги> \(стр. 29\)](#page-28-1). Вы можете совершить вызов или выбрать категорию.

![](_page_29_Picture_40.jpeg)

- • Если ваш голос не может быть распознан, на дисплее появляется сообщение. Нажмите регулятор [VOL], чтобы повторить голосовой ввод. См. раздел <Поиск и устранение неисправностей> (стр. 76).
- Как для имени, так и для категории требуется запись голосовой метки. См. раздел <Установка голосовой команды для категории> (стр. 59).
- • В режиме распознавания голоса вывод аудиосигнала не производится.

### <span id="page-30-0"></span>Регистрация в списке предустановленных номеров

**1 Выберите номер телефона, который необходимо зарегистрировать** Выберите номер телефона со ссылкой на

следующее:

- [Вызов номера из телефонной книги \(стр. 29\)](#page-28-1)
- Вызов номера из журнала вызовов (стр. 30)
- **2 Войдите в режим памяти фиксированных настроек**

**Нажмите на кнопку [VOL] и удерживайте не менее 2 секунд.**

**3 Выберите предварительно сохраненный номер для ввода в память Поверните регулятор [VOL], нажмите и удерживайте его не менее 1 секунды после отображения нужного пункта.** 

**Выберите номер фиксированной настройки.**

**4 Подтвердите предварительно сохраненный номер для ввода в память Поверните регулятор [VOL] и нажмите его после отображения нужного элемента.** 

# Выйдите из режима памяти по фиксированным настройкам

**Нажмите кнопку [MENU].**

# Отображение типа телефонного номера (категории)

Элементы по категориям отображаются в телефонной книге следующим образом:

![](_page_30_Picture_169.jpeg)

# <span id="page-31-0"></span>**Установки дисплея**

![](_page_31_Figure_1.jpeg)

# Основные принципы работы устройства

### Переключение отображения

### **Нажмите кнопку [DISP].**

![](_page_31_Picture_406.jpeg)

# ′≡

• Если выбран режим отображения 5 строк, состояние (индикатор ON/OFF (ВКЛ./ВЫКЛ.) для каждой функции) может отображаться на первой строке, а с левой стороны — значок выбранного в данный момент источника и заголовок текстовой информации при работе <Настройка режима дисплея на 5 строк, 3 строки или по аналогии с iPod> (стр. 34).

Отображение состояния: Выберите "Settings" > "DISP & ILLUMI"> "Display Select">

### "Status"

Отображение сбоку: Выберите "Settings" > "DISP & ILLUMI" > "Display Select"> "Side Select"

### Прокрутка текста

**Нажмите кнопку [DISP] и удерживайте не менее 1 секунды.**

Прокрутка отображаемого текста.

# Настройка дисплея

Для настройки дисплея можно выбрать следующие параметры.

- **1 Выберите источник Нажмите кнопку [SRC]. Поверните регулятор [VOL] и нажмите его после отображения нужного элемента.**
	- ✍ Режим выбора источника 2: При каждом нажатии кнопки [SRC] выполняется циклическое переключение между источниками.
- **2 Войдите в режим списка меню Нажмите кнопку [MENU].**
- **3 Войдите в режим настройки дисплея Поверните регулятор [VOL] и нажмите его после отображения нужного элемента. Выберите "Settings"** > **"DISP & ILLUMI".**
- **4 Выберите элемент меню Поверните регулятор [VOL] и нажмите его после отображения нужного элемента.**

![](_page_31_Picture_407.jpeg)

![](_page_32_Picture_145.jpeg)

( \_ : заводские установки)

### **5 Выполните установку**

- **Если отображается пиктограмма "** PUSH **" (в правом углу дисплея) Поверните регулятор [VOL] для выбора значения настройки, после чего нажмите на регулятор [VOL].**
- **Если пиктограмма "** PUSH **" не отображается Нажмите кнопку [**4**] или [**¢**] для выбора значения настройки.**

### **6 Выйдите из режима списка меню Нажмите кнопку [MENU] и удерживайте не**

**менее 1 секунды, а затем нажмите коротко еще раз.**

# <span id="page-33-0"></span>**Установки дисплея**

# Настройка режима дисплея на 5 строк, 3 строки или по аналогии с iPod

Можно выполнить настройку отображения на дисплее в режиме 5 строк, 3 строк и по аналогии с iPod.

### **1 Выберите источник**

**Нажмите кнопку [SRC]. Поверните регулятор [VOL] и нажмите его после отображения нужного элемента.**

- ✍ Режим выбора источника 2: При каждом нажатии кнопки [SRC] выполняется циклическое переключение между источниками.
- **2 Войдите в режим списка меню Нажмите кнопку [MENU].**
- **3 Войдите в режим настройки отображения и выберите режим дисплея на 5 строк, 3 строки или по аналогии с iPod Поверните регулятор [VOL] и нажмите его после отображения нужного элемента. Выберите "Settings"** > **"DISP & ILLUMI"** > **"Display Select"** > **"Type Select"** > **режим дисплея на 5 строк или 3 строки или аналогично iPod.**
- **4 Выберите параметр для настройки Поверните регулятор [VOL] и нажмите его после отображения нужного элемента.**

![](_page_33_Picture_469.jpeg)

( \_\_: заводские установки)

**5 Выполните установку** Нажмите кнопку [**|**<4] или [▶▶|]. **6 Выйдите из режима списка меню Нажмите кнопку [MENU] и удерживайте не менее 1 секунды, а затем нажмите коротко еще раз.**

### Выбор текстового дисплея

При выбранном источнике FM радиоприемник

![](_page_33_Picture_470.jpeg)

\* Отображается информация "радиотекст плюс".

### Режим отображения в 3 строки

![](_page_33_Picture_471.jpeg)

\* Отображается информация "радиотекст плюс".

### При выбранном источнике АM радиоприемник

![](_page_33_Picture_472.jpeg)

### При выбранном источнике USB/ iPod/ аудиофайл

Режим отображения в 5 строк

![](_page_33_Picture_473.jpeg)

### Режим отображения, как в iPod

![](_page_34_Picture_334.jpeg)

### Источник музыкальный компакт-диск

![](_page_34_Picture_335.jpeg)

### Источник дополнительный вход

![](_page_34_Picture_336.jpeg)

### В режиме ожидания

![](_page_34_Picture_337.jpeg)

### При выбранном источнике аудио Bluetooth (только для KDC-BT60U)

Режим отображения в 5 строк

![](_page_34_Picture_338.jpeg)

### Режим отображения в 3 строки

![](_page_34_Picture_339.jpeg)

# Источник чейнджер компакт-дисков

### (дополнительно)

![](_page_34_Picture_340.jpeg)

# ⁄⊞}

- Если выбранный элемент отображения не содержит никаких сведений, отображаются другие сведения.
- • Для некоторых элементов отсутствует возможность выбора в зависимости от типа отображения и строки.
- При выборе "Folder name" в режиме воспроизведения названия отображаются в зависимости от выбранного на данный момент элемента просмотра.
- • Если во время воспроизведения с iPod управление iPod установлено на ручной режим, отображается "iPod by Hand Mode".
- • Если невозможно отобразить все символы при воспроизведении с iPod, отображается номер файла в списке.

![](_page_34_Picture_341.jpeg)

# <span id="page-35-0"></span>**Установки дисплея**

### Настройка режима отображения анализатора спектра

Можно настроить отображение для режима анализатора спектра.

- **1 Выберите источник Нажмите кнопку [SRC]. Поверните регулятор [VOL] и нажмите его после отображения нужного элемента.**
	- ✍ Режим выбора источника 2: При каждом нажатии кнопки [SRC] выполняется циклическое переключение между источниками.
- **2 Войдите в режим списка меню Нажмите кнопку [MENU].**
- **3 Войдите в режим настройки отображения и выберите режим отображения анализатора спектра**

**Поверните регулятор [VOL] и нажмите его после отображения нужного элемента. Выберите "Settings"** > **"DISP & ILLUMI"** > **"Display Select"** > **"Type Select"** > **режим отображения анализатора спектра.**

**4 Выберите параметр для настройки Поверните регулятор [VOL] и нажмите его после отображения нужного элемента.** 

![](_page_35_Picture_396.jpeg)

# **5 Выполните установку**

Нажмите кнопку [**|**<4] или [▶▶|].

**6 Выйдите из режима списка меню Нажмите кнопку [MENU] и удерживайте не менее 1 секунды, а затем нажмите коротко еще раз.**

### <span id="page-35-1"></span>Выбор цвета подсветки

Выбор цвета подсветки панели.

- **1 Войдите в режим списка меню Нажмите кнопку [MENU].**
- **2 Войдите в режим выбора цвета подсветки Поверните регулятор [VOL] и нажмите его после отображения нужного элемента. Выберите "Settings"** > **"DISP & ILLUMI"** > **"Color Select".**
- **3 Выберите, в каком месте необходимо изменить цвет подсветки Поверните регулятор [VOL] и нажмите его после отображения нужного элемента.**

![](_page_35_Picture_397.jpeg)

### **4 Выберите цвет подсветки**

**Поверните регулятор [VOL] и нажмите его после отображения нужного элемента.**

Выбор цвета осуществляется среди следующих параметров: "Variable Scan"/"Color1"—"Color 10"/ "User".

### **Создание пользовательского цвета ("User")**

Можно создать оригинальный цвет при выборе из"Color1"—"Color 10."

Созданный цвет можно вызвать, выбрав параметр "User" (Пользовательский).

**1. Нажмите регулятор [VOL] минимум на 1 секунду.**

Войдите в режим установки цвета.

**2. Настройте цвет.**

![](_page_35_Picture_398.jpeg)

**3. Нажмите на регулятор [VOL].** Выйдите из режима установки цвета.

# **5 Выйдите из режима списка меню**

**Нажмите кнопку [MENU] и удерживайте не менее 1 секунды, а затем нажмите коротко еще раз.**
# Настройка индикатора дополнительного входа

Выбор отображения при переключении на источник дополнительного входа.

**1 Выберите дополнительный источник Нажмите кнопку [SRC]. Поверните регулятор [VOL] и нажмите его после отображения нужного элемента.**

Выберите дисплей "AUX".

- ✍ Режим выбора источника 2: При каждом нажатии кнопки [SRC] выполняется циклическое переключение между источниками.
- **2 Войдите в режим списка меню Нажмите кнопку [MENU].**
- **3 Войдите в режим настройки отображения для дополнительного входа Поверните регулятор [VOL] и нажмите его после отображения нужного элемента. Настройка "Settings"** > **"AUX Name Set".**
- **4 Выберите индикатор дополнительного входа**

**Поверните регулятор [VOL].** 

Выберите "AUX", "DVD", "PORTABLE", "GAME", "VIDEO" или "TV".

**5 Выйдите из режима списка меню Нажмите кнопку [MENU] и удерживайте не менее 1 секунды, а затем нажмите коротко еще раз.**

**⊕** 

- • Индикатор дополнительного входа может быть установлен только в том случае, если используется встроенный дополнительный вход или вход дополнительного устройства KCA-S220A. В модели KCA-S220A, "AUX EXT" отображается по умолчанию.
- Источник "Дополнительный вход" изначально отключен ("OFF"). Перед настройкой отображения, установите "Built in AUX", как описано в разделе [<Начальные настройки> \(стр. 40\)](#page-39-0) на "ON" (ВКЛ.).

# SRC **Example 3 MENU VOL Разблокировка**

# <span id="page-37-0"></span>Настройка часов и даты

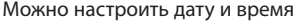

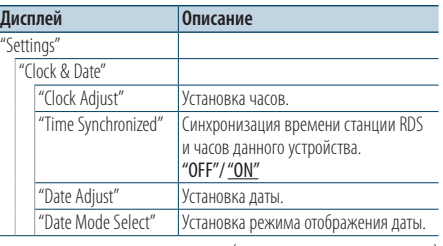

( : заводские установки)

- **1 Войдите в режим списка меню Нажмите кнопку [MENU].**
- **2 Выберите автоматическую регулировку времени RDS**

**Поверните регулятор [VOL] и нажмите его после отображения нужного элемента. Выберите "Settings"** > **"Clock & Date"** > **"Time Synchronize"** > **"ON" или "OFF".**

Если выбрано "OFF", перейдите к этапу 3. Если выбрано "ON", перейдите к этапу 5.

- **3 Войдите в режим настройки часов Поверните регулятор [VOL] и нажмите его после отображения нужного элемента. Выберите "Settings"** > **"Clock & Date"** > **"Clock Adjust".**
- **4 Настройка часов**
	- **1. Поверните регулятор [VOL] для настройки часов.**
	- **2. Нажмите кнопку [**¢**].**
	- **3. Поверните регулятор [VOL] для настройки минут.**
	- **4. Нажмите на регулятор [VOL].**
- **5 Войдите в режим настройки даты Поверните регулятор [VOL] и нажмите его после отображения нужного элемента. Выберите "Date Adjust".**

### **6 Настройка даты**

- **1. Поверните регулятор [VOL] для настройки года.**
- **2. Нажмите кнопку [**¢**].**
- **3. Поверните регулятор [VOL] для настройки месяца.**
- **4. Нажмите кнопку [**¢**].**
- **5. Поверните регулятор [VOL] для настройки дня.**
- **6. Нажмите на регулятор [VOL].**
- **7 Войдите в режим формата даты Поверните регулятор [VOL] и нажмите его после отображения нужного элемента. Выберите "Date Mode Select".**
- **8 Выберите формат даты Поверните регулятор [VOL] и нажмите его после отображения нужного элемента.**  Выберите из 7 видов.
- **9 Выйдите из режима списка меню Нажмите кнопку [MENU] и удерживайте не менее 1 секунды, а затем нажмите коротко еще раз.**

# **Часы и прочие функции**

### <span id="page-39-0"></span>Начальные настройки

Для начальной настройки можно выбрать следующие параметры.

**1 Выберите режим ожидания Нажмите кнопку [SRC]. Поверните регулятор [VOL] и нажмите его после отображения нужного элемента.**

Выберите дисплей "STANDBY".

- ✍ Режим выбора источника 2: При каждом нажатии кнопки [SRC] выполняется циклическое переключение между источниками.
- **2 Войдите в режим списка меню Нажмите кнопку [MENU].**
- **3 Войдите в режим начальных настроек Поверните регулятор [VOL] и нажмите его после отображения нужного элемента. Выберите "Initial Settings".**
- **4 Выберите параметр для настройки Поверните регулятор [VOL].**

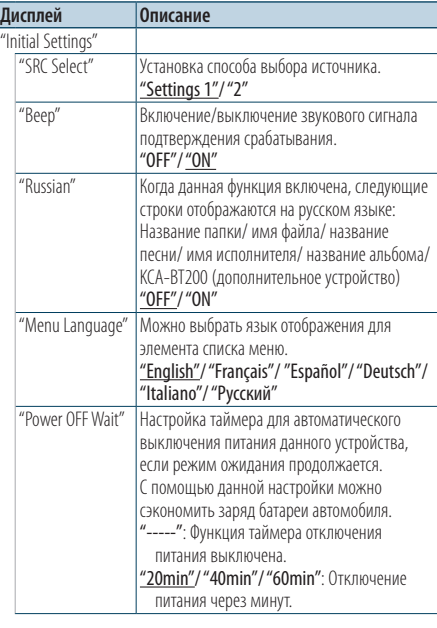

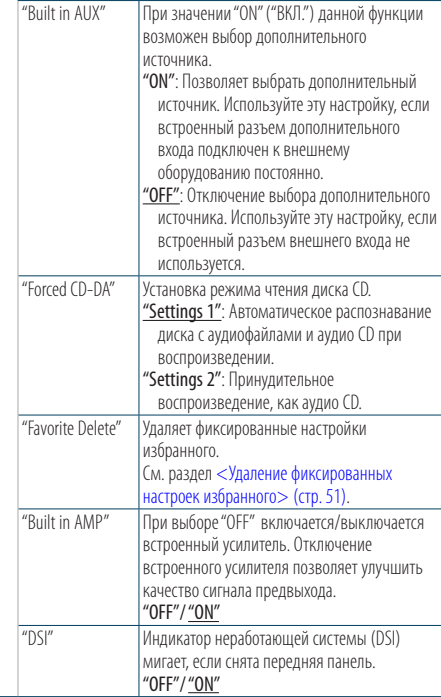

( \_\_ : заводские установки)

#### **5 Выполните установку**

**• Если отображается пиктограмма "** PUSH **" (в правом углу дисплея)**

**Поверните регулятор [VOL] для выбора значения настройки, после чего нажмите на регулятор [VOL].** 

**• Если пиктограмма "** PUSH **" не отображается Нажмите кнопку [**4**] или [**¢**] для выбора значения настройки.** 

#### **6 Выйдите из режима списка меню Нажмите кнопку [MENU] и удерживайте не менее 1 секунды, а затем нажмите коротко еще раз.**

# <span id="page-40-0"></span>Настройка демонстрационного режима

Включение/выключение демонстрационного режима.

- **1 Войдите в режим списка меню Нажмите кнопку [MENU].**
- **2 Войдите в настройки режима Демонстрации Поверните регулятор [VOL] и нажмите его после отображения нужного элемента.** 
	- **Выберите "DEMO Mode".**
- **3 Настройте демонстрационный режим Поверните регулятор [VOL] и нажмите его после отображения нужного элемента. Выберите "ON" (ВКЛ.) или "OFF" (ВЫКЛ.).**
- **4 Выйдите из режима списка меню Нажмите кнопку [MENU].**

#### Функция модели KDC-6047U

### Приглушение звука при приеме телефонного звонка

Автоматическое приглушение аудиосистемы происходит при поступлении вызова.

#### Когда поступает вызов,

Отображается текст "CALL". Аудиосистема приостанавливается.

#### Прослушивание аудио во время вызова **Нажмите кнопку [SRC].**

Надпись "CALL" исчезает, а аудиосистема снова включается.

#### Когда вызов завершен

#### **Завершите разговор по телефону ("положите трубку").**

Надпись "CALL" исчезает, а аудиосистема снова включается.

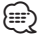

• Чтобы воспользоваться функцией отключения при входящем телефонном звонке, вам нужно подсоединить кабель отключения при входящем звонке к вашему телефону, используя имеющуюся в продаже дополнительную принадлежность для телефона. См. раздел [<Подсоединение кабелей к гнездам для](#page-72-0)  [подключения>](#page-72-0) (стр. 73).

# Передняя панель, обеспечивающая защиту против кражи

Переднюю панель можно снимать и брать с собой, чтобы избежать кражи.

#### Снятие передней панели

- **1 Нажмите на кнопку открывания.** Откройте переднюю панель.
- **2 Перемещая переднюю панель влево, потяните ее вперед и снимите.**

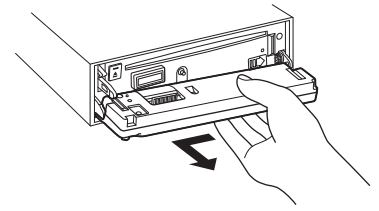

 $\mathbb{A}% _{n}$ 

- Передняя панель является прецизионным устройством, и ее можно повредить механически.
- После снятия передней панели, храните ее в предназначенном для нее футляре.
- Не подвергайте переднюю панель (и чехол панели) действию прямых солнечных лучей, чрезмерного тепла или влажности. Также избегайте сильно запыленных мест и попадания воды.

#### Установка передней панели

**3 Совместите тягу, расположенную на устройстве, с углублением на передней панели.**

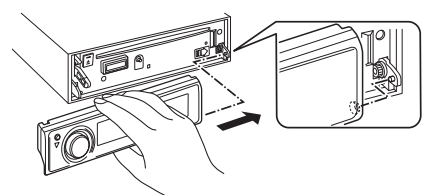

#### **4 Прижмите переднюю панель до щелчка.**

Передняя панель фиксируется на своем месте, после чего можно использовать устройство.

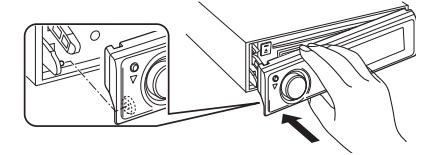

# **Настройки звучания**

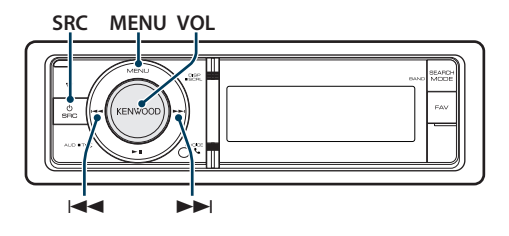

### Настройка звучания

Для настройки аудио можно выбрать следующие параметры.

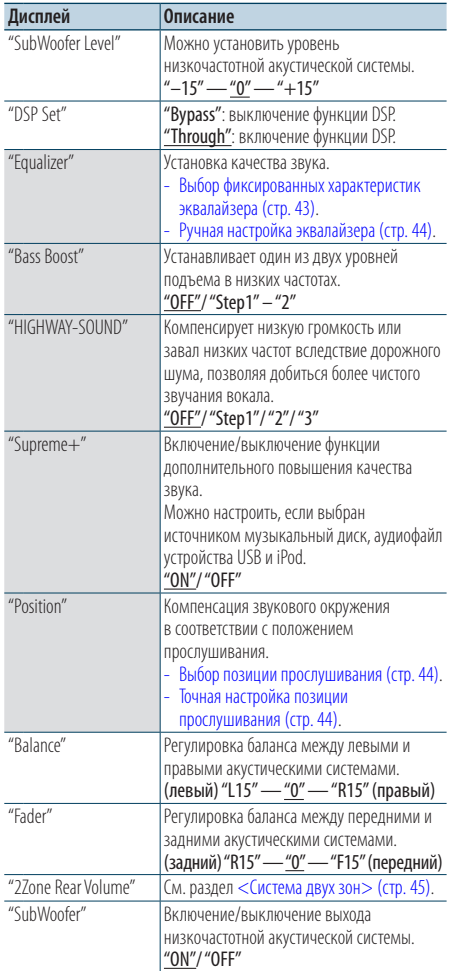

| "Detailed Setup" |                   |                                                       |
|------------------|-------------------|-------------------------------------------------------|
|                  | "Car Type"        | Чтобы добиться четкого звука, настройте               |
|                  | "Speaker"         | звуковое окружение в соответствии с                   |
|                  | "Car Type Adjust" | местом расположения и физическим                      |
|                  | "X'Over"          | размером установленных динамиков,                     |
|                  |                   | учитывая следующее:                                   |
|                  |                   | Выбор типа автомобиля (стр. 46).                      |
|                  |                   | - Настройка типа акустической системы<br>(стр. 46).   |
|                  |                   | - Точная настройка типа автомобиля (стр.              |
|                  |                   | $47)$ .                                               |
|                  |                   | - Установка параметра Х'Оver (стр. 48).               |
|                  | "Volume offset"   | Задание громкости каждого из источников               |
|                  |                   |                                                       |
|                  |                   | в форме отклонения от базового уровня                 |
|                  |                   | громкости.                                            |
|                  |                   | "-8" — "±0" (ВНЕШН.: "-8" — "+8")                     |
|                  | $"27$ one"        | Настройка системы двойной зоны.                       |
|                  | "77one Select"    | - Система двух зон (стр. 45).                         |
|                  | "Preset"          | Настройка фиксированных звуковых                      |
|                  |                   | настроек.                                             |
|                  |                   | - Память фиксированных звуковых                       |
|                  |                   | настроек (стр. 48).                                   |
|                  |                   | - Вызов фиксированных звуковых<br>настроек (стр. 49). |

( \_\_ : заводские установки)

#### **1 Выберите источник**

**Нажмите кнопку [SRC]. Поверните регулятор [VOL] и нажмите его после отображения нужного элемента.**

Выберите источник, кроме режима ожидания. ✍ Режим выбора источника 2: При каждом нажатии кнопки [SRC] выполняется циклическое переключение между источниками.

- **2 Войдите в режим настройки звучания Нажмите на регулятор [VOL].**
- **3 Выберите параметр для настройки Поверните регулятор [VOL] и нажмите его после отображения нужного элемента.**
- **4 Выполните установку Нажмите кнопку [**4**] или [**¢**], чтобы выбрать значение настройки, а затем нажмите на регулятор [VOL].**
- **5 Выход из режима настройки звучания Нажмите кнопку [MENU] и удерживайте не менее 1 секунды, а затем нажмите коротко еще раз.**

#### **Примечания**

**• DSP Set**

Если параметр "DSP Set" настроен на "BYPASS", функция DSP отключена, а цветные элементы нельзя установить.

#### **• HIGHWAY-SOUND**

Увеличивает громкость слаборазличимых звуков, заглушенных дорожным шумом, позволяя добиться более отчетливого звучания. Кроме того, подчеркивает низкие частоты, потерянные вследствие дорожного шума, позволяя добиться более динамичного звучания басов.

#### **• Supreme+ (Supreme Plus)**

Технология, основанная на алгоритме экстраполяции и добавления высоких частот, которые обрезаются при кодировании. Обрезаемые при кодировании нижние звуковые частоты и звук вокала добавляются для воспроизведения с естественным качеством звучания. Добавление оптимизируется форматом сжатия (AAC, MP3 или WMA) и обрабатывается в соответствии со скоростью передачи. Данный эффект практически незаметен при воспроизведении музыки, закодированной с высокой скоростью цифрового потока, с переменной скоростью цифрового потока или с незначительным содержанием высоких частот. Добавление нижних звуковых частот и звука вокала также выполняется для музыкальных компакт-дисков и устройств iPod.

#### **• Система двух зон**

Основной источник и дополнительный источник (вспомогательный вход) по отдельности выдают сигналы для фронтального канала и тылового канала.

# <span id="page-42-0"></span>Выбор фиксированных характеристик эквалайзера

Можно выбрать одну из следующих характеристик эквалайзера.

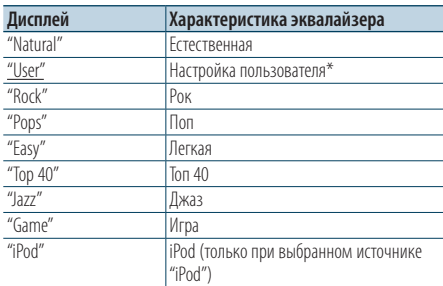

\* Вызывается характеристика эквалайзера, настроенная в соответствии с разделом <Ручная настройка эквалайзера>.

( ... : заводские установки)

#### **1 Выберите источник**

**Нажмите кнопку [SRC]. Поверните регулятор [VOL] и нажмите его после отображения нужного элемента.**

Выберите источник, кроме режима ожидания.

- ✍ Режим выбора источника 2: При каждом нажатии кнопки [SRC] выполняется циклическое переключение между источниками.
- **2 Войдите в режим настройки звучания Нажмите на регулятор [VOL].**
- **3 Войдите в режим фиксированных характеристик эквалайзера Поверните регулятор [VOL] и нажмите его после отображения нужного элемента. Выберите "Equalizer"** > **"Preset Equalizer".**
- **4 Выберите характеристику эквалайзера Нажмите кнопку [**4**] или [**¢**].**
	- ✍ **Выберите характеристику эквалайзера iPod**

Если выбрано устройство "iPod", для него можно осуществить выбор из 22 характеристик эквалайзера.

- **1. Вход в режим эквалайзера iPod** Нажмите на регулятор [VOL].
- **2. Выберите характеристику эквалайзера iPod**

Нажмите кнопку [ $\blacktriangleleft$ ] или  $\blacktriangleright$ ]. а затем нажмите на нее, когда отображается необходимый элемент.

**5 Выход из режима настройки звучания Нажмите кнопку [MENU] и удерживайте не менее 1 секунды, а затем нажмите коротко еще раз.**

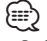

• Выбор можно осуществлять для каждого источника.

### <span id="page-43-0"></span>Ручная настройка эквалайзера

Для настройки управления эквалайзером можно выбрать следующие параметры.

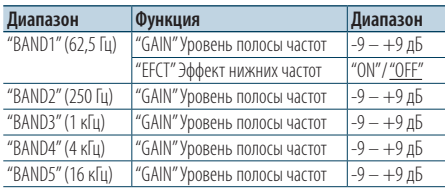

( : заводские установки)

#### **1 Выберите источник**

**Нажмите кнопку [SRC]. Поверните регулятор [VOL] и нажмите его после отображения нужного элемента.**

Выберите источник, кроме режима ожидания. ✍ Режим выбора источника 2: При каждом нажатии кнопки [SRC] выполняется

циклическое переключение между источниками.

- **2 Войдите в режим настройки звучания Нажмите на регулятор [VOL].**
- **3 Войдите в режим ручной настройки эквалайзера**

**Поверните регулятор [VOL] и нажмите его после отображения нужного элемента. Выберите "Equalizer"** > **"Manual Equalizer".**

#### **4 Выберите элемент, который нужно настроить**

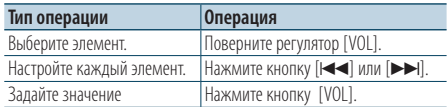

**5 Выход из режима настройки звучания Нажмите кнопку [MENU] и удерживайте не менее 1 секунды, а затем нажмите коротко еще раз.**

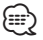

- • Если "iPod" выбран в разделе [<Выбор фиксированных](#page-42-0)  [характеристик эквалайзера> \(стр. 43\)](#page-42-0), управление эквалайзером вручную отключено.
- Выбор можно осуществлять для каждого источника.

#### Выбор позиции прослушивания

Компенсация звукового окружения возможна в соответствии с выбранным положением. В соответствии с положением прослушивания выберите положение из следующих настроек.

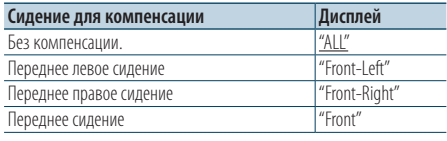

( : заводские установки)

#### **1 Выберите источник Нажмите кнопку [SRC]. Поверните регулятор [VOL] и нажмите его после отображения нужного элемента.**

Выберите источник, кроме режима ожидания.

- ✍ Режим выбора источника 2: При каждом нажатии кнопки [SRC] выполняется циклическое переключение между источниками.
- **2 Войдите в режим настройки звучания Нажмите на регулятор [VOL].**
- **3 Войдите в режим настройки заданного положения**

**Поверните регулятор [VOL] и нажмите его после отображения нужного элемента. Выберите "Position"** > **"Preset Position".**

- **4 Выберите сидению, для которого нужно выполнить компенсацию** Нажмите кнопку [**|44**] или [▶▶|].
- **5 Выход из режима настройки звучания Нажмите кнопку [MENU] и удерживайте не менее 1 секунды, а затем нажмите коротко еще раз.**

# <span id="page-43-1"></span>Точная настройка позиции прослушивания

Тонкая настройка значения, указанного при выборе заданного положения, для каждого динамика.

**1 Выберите источник**

**Нажмите кнопку [SRC]. Поверните регулятор [VOL] и нажмите его после отображения нужного элемента.**

Выберите источник, кроме режима ожидания.

- ✍ Режим выбора источника 2: При каждом нажатии кнопки [SRC] выполняется циклическое переключение между источниками.
- **2 Войдите в режим настройки звучания Нажмите на регулятор [VOL].**
- **3 Войдите в режим ручной настройки положения**

**Поверните регулятор [VOL] и нажмите его после отображения нужного элемента. Выберите "Position"** > **"DTA".**

**4 Выберите динамик, который нужно настроить**

**Поверните регулятор [VOL] и нажмите на него, когда отобразится необходимое значение.**

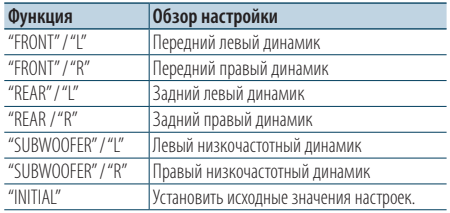

#### **5 Задайте значение Нажмите кнопку [**4**] или [**¢**].**

Установите значение от 0 до 170 см. Нажмите на регулятор [VOL] и удерживайте минимум 1 секунду, если необходимо выполнить "INITIAL".

**6 Выход из режима настройки звучания Нажмите кнопку [MENU] и удерживайте не менее 1 секунды, а затем нажмите коротко еще раз.**

### <span id="page-44-0"></span>Система двух зон

Основной источник и дополнительный источник (вспомогательный вход) по отдельности выдают сигналы для фронтального канала и тылового канала.

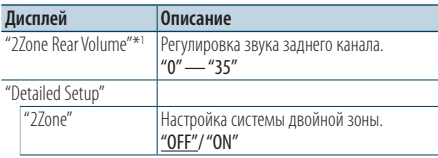

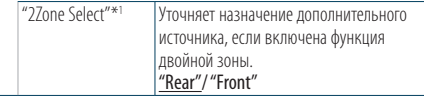

\*1Система двойной зоны включена. ( \_ : заводские установки)

# **1 Выберите источник**

#### **Нажмите кнопку [SRC]. Поверните регулятор [VOL] и нажмите его после отображения нужного элемента.**

Выберите источник, кроме режима ожидания. ✍ Режим выбора источника 2: При каждом

нажатии кнопки [SRC] выполняется циклическое переключение между источниками.

- **2 Войдите в режим настройки звучания Нажмите на регулятор [VOL].**
- **3 Поверните регулятор [VOL] и нажмите его после отображения нужного элемента. Выберите "Detailed Setup".**
- **4 Выберите элемент, который нужно настроить**

**Поверните регулятор [VOL] и нажмите его после отображения нужного элемента.** 

**5 Выход из режима настройки звучания Нажмите кнопку [MENU] и удерживайте не менее 1 секунды, а затем нажмите коротко еще раз.**

⁄⊞)

- Выберите основной источник при помощи кнопки [SRC].
- Отрегулируйте громкость переднего канала регулятором [VOL].
- Настройка звучания не влияет на дополнительный источник.
- При включенной системе двойной зоны действуют следующие ограничения.
	- Не работает низкочастотный динамик.
	- Параметры "Fader", "Subwoofer Level" в разделе <Настройка звучания> (стр. 42) и функция DSP недоступны.
- Источник аудио Bluetooth можно настроить исключительно на передний динамик. Настройте "2Zone Select" на "Rear".

# **Настройка DSP**

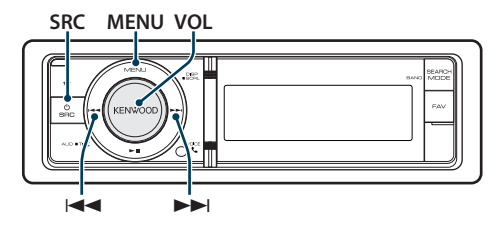

# <span id="page-45-0"></span>Выбор типа автомобиля

Задержку поступления звукового сигнала можно компенсировать, выбрав один из следующих типов автомобилей:

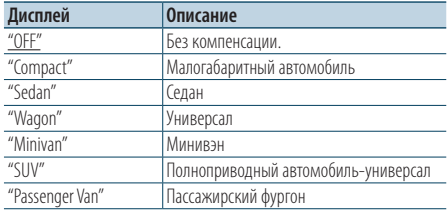

( : заводские установки)

#### **1 Выберите источник**

**Нажмите кнопку [SRC]. Поверните регулятор [VOL] и нажмите его после отображения нужного пункта.**

Выберите источник, кроме режима ожидания. ✍ Режим выбора источника 2: При каждом нажатии кнопки [SRC] выполняется циклическое переключение между источниками.

- **2 Войдите в режим настройки звучания Нажмите на регулятор [VOL].**
- **3 Войдите в режим выбора кабины Поверните регулятор [VOL] и нажмите его после отображения нужного элемента. Выберите "Detailed Setup"** > **"Car Type".**
- **4 Выберите тип транспортного средства** Нажмите кнопку [**44] или [** $\blacktriangleright\blacktriangleright$ ].
- **5 Задайте значение Нажмите кнопку [VOL].**
- **6 Выход из режима настройки звучания Нажмите кнопку [MENU] и удерживайте не менее 1 секунды, а затем нажмите коротко еще раз.**

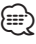

• Более тонкая компенсация расстояний выполняется с помощью функции [<Точная настройка типа](#page-46-0)  [автомобиля>](#page-46-0) (стр. 47).

# <span id="page-45-1"></span>Настройка типа акустической системы

Параметр X'Over (разделение звукового спектра на каналы) динамиков автоматически устанавливается после выбора расположения и размера каждого динамика из нижеперечисленных элементов.

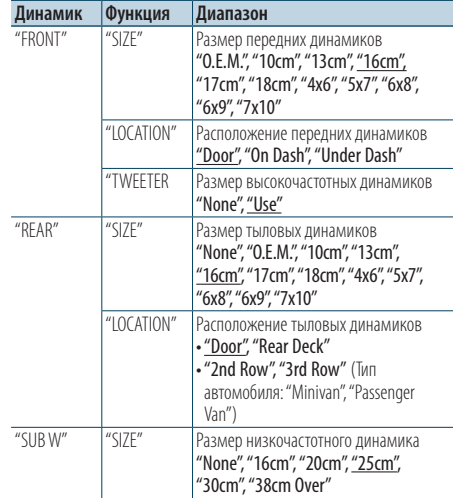

( \_\_ : заводские установки)

### **1 Выберите источник**

**Нажмите кнопку [SRC]. Поверните регулятор [VOL] и нажмите его после отображения нужного пункта.**

Выберите источник, кроме режима ожидания.

- ✍ Режим выбора источника 2: При каждом нажатии кнопки [SRC] выполняется циклическое переключение между источниками.
- **2 Войдите в режим настройки звучания Нажмите на регулятор [VOL].**
- **3 Войдите в режим настройки типа акустической системы Поверните регулятор [VOL] и нажмите его после отображения нужного элемента. Выберите "Detailed Setup"** > **"Speaker".**

#### **4 Выберите элемент, который нужно настроить**

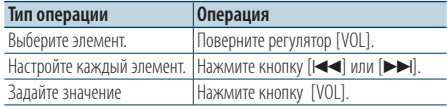

**5 Выход из режима настройки звучания Нажмите кнопку [MENU] и удерживайте не менее 1 секунды, а затем нажмите коротко еще раз.**

# <span id="page-46-0"></span>Точная настройка типа автомобиля

Тонкая регулировка компенсации положения динамиков описана в разделе [<Выбор типа](#page-45-0)  [автомобиля> \(стр. 46\)](#page-45-0).

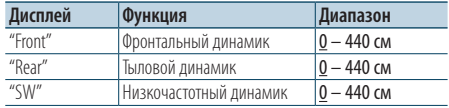

( \_\_ : заводские установки)

#### **1 Выберите источник**

**Нажмите кнопку [SRC]. Поверните регулятор [VOL] и нажмите его после отображения нужного пункта.**

Выберите источник, кроме режима ожидания. ✍ Режим выбора источника 2: При каждом нажатии кнопки [SRC] выполняется циклическое переключение между источниками.

- **2 Войдите в режим настройки звучания Нажмите на регулятор [VOL].**
- **3 Войдите в режим настройки типа автомобиля**

**Поверните регулятор [VOL] и нажмите его после отображения нужного элемента. Выберите "Detailed Setup"** > **"Car Type Adjust".**

#### **4 Выберите элемент, который нужно настроить**

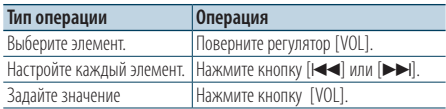

Время запаздывания автоматически

определяется и компенсируется по расстояниям от центра салона автомобиля, указываемым для каждого динамика.

- 1 Установите положение передних и задних динамиков и высоту опорной точки относительно положения ушей слушателя на переднем сидении, а также положение правого и левого динамиков относительно центра салона автомобиля.
- 2 Измерьте расстояния от опорной точки до динамиков.
- 3 Расчет перепада расстояний в соответствии с

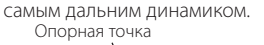

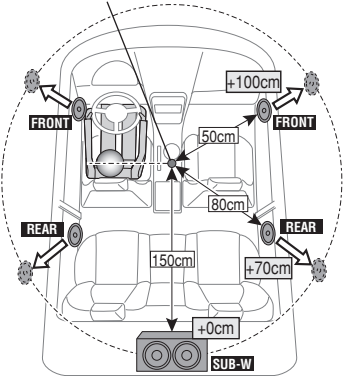

**5 Выход из режима настройки звучания Нажмите кнопку [MENU] и удерживайте не менее 1 секунды, а затем нажмите коротко еще раз.**

# **Настройка DSP**

### <span id="page-47-0"></span>Установка параметра X'Over

Тонкая регулировка следующих значений параметра, соответствующих значениям X'Over, установленным согласно разделу [<Настройка](#page-45-1)  [типа акустической системы> \(стр. 46\).](#page-45-1)

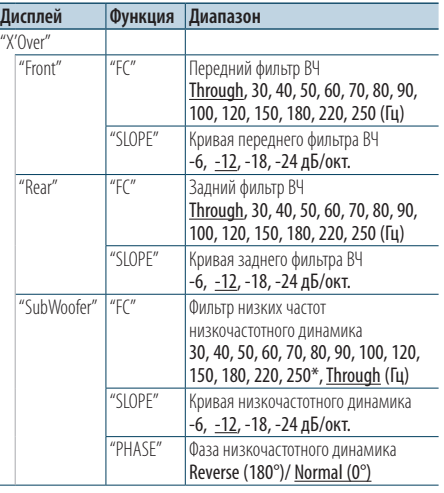

( : заводские установки)

#### **1 Выберите источник**

#### **Нажмите кнопку [SRC]. Поверните регулятор [VOL] и нажмите его после отображения нужного пункта.**

Выберите источник, кроме режима ожидания.

- ✍ Режим выбора источника 2: При каждом нажатии кнопки [SRC] выполняется циклическое переключение между источниками.
- **2 Войдите в режим настройки звучания Нажмите на регулятор [VOL].**
- **3 Войдите в режим установки X'Over Поверните регулятор [VOL] и нажмите его после отображения нужного элемента. Выберите "Detailed Setup"** > **"X'Over".**

#### **4 Выберите динамик, который нужно настроить**

**Поверните регулятор [VOL] и нажмите его после отображения нужного элемента. Выберите "Front", "Rear" или "SubWoofer".**

#### **5 Выберите элемент, который нужно настроить**

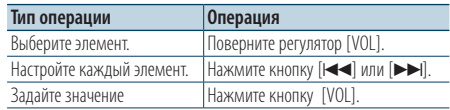

- **6 Повторите этапы 3- 4, чтобы завершить настройку параметра X'Over.**
- **7 Выход из режима настройки звучания Нажмите кнопку [MENU] и удерживайте не менее 1 секунды, а затем нажмите коротко еще раз.**

# <span id="page-47-1"></span>Память фиксированных звуковых настроек

Регистрация установки параметров функцией управления звуком.

#### **1 Настройте управление звучанием**

Смотрите следующие операции по настройке управлением звучания.

- Выбор типа [автомобиля](#page-45-0) (стр. 46).
- Настройка типа [акустической](#page-45-1) системы (стр. 46).
- Точная настройка типа [автомобиля](#page-46-0) (стр. 47).
- [Установка параметра X'Over \(стр. 48\).](#page-47-0)
- [Ручная настройка эквалайзера \(стр. 44\)](#page-43-0).
- Выбор позиции прослушивания (стр. 44).
- [Точная настройка позиции прослушивания](#page-43-1)  [\(стр. 44\)](#page-43-1).
- **2 Войдите в режим фиксированных звуковых настроек**

**Поверните регулятор [VOL] и нажмите его после отображения нужного элемента. Выберите "Detailed Setup"** > **"Preset"** > **"Memory".**

- **3 Выберите номер для ввода в память Поверните регулятор [VOL] и нажмите его после отображения нужного элемента. Выберите номер фиксированной настройки.**
- **4 Поверните регулятор [VOL] и нажмите его после отображения нужного элемента. Выберите "YES".**

Отображается текст"Memory Completed".

**5 Выход из режима настройки звучания Нажмите кнопку [MENU] и удерживайте не менее 1 секунды, а затем нажмите коротко еще раз.**

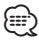

- • Зарегистрируйте 6 фиксированных звуковых настроек.
- • Номер фиксированной настройки "1": Если вы нажмете сброс, все источники станут регистрируемым параметром настройки.
- Номер фиксированной настройки "1" и "2": Данные из памяти не могут быть удалены с помощью кнопки сброса.
- Эту функцию нельзя зарегистрировать, если в разлеле [<Выбор фиксированных характеристик эквалайзера>](#page-42-0)  [\(стр. 43\).](#page-42-0)

# <span id="page-48-0"></span>Вызов фиксированных звуковых настроек

Вызов установки звука, зарегистрированной функцией [<Память фиксированных звуковых](#page-47-1)  [настроек> \(стр. 48\)](#page-47-1).

**1 Выберите источник**

**Нажмите кнопку [SRC]. Поверните регулятор [VOL] и нажмите его после отображения нужного пункта.**

Выберите источник, кроме режима ожидания. ✍ Режим выбора источника 2: При каждом нажатии кнопки [SRC] выполняется

циклическое переключение между источниками.

**2 Войдите в режим вызова фиксированных звуковых настроек**

**Поверните регулятор [VOL] и нажмите его после отображения нужного элемента. Выберите "Detailed Setup"** > **"Preset"** > **"Recall".**

- **3 Выбор номера для вызова из памяти Поверните регулятор [VOL] и нажмите его после отображения нужного элемента. Выберите номер фиксированной настройки.**
- **4 Поверните регулятор [VOL] и нажмите его после отображения нужного элемента. Выберите "YES".**

Отображается текст"Recall Completed"(Вызов из памяти выполнен).

**5 Выход из режима настройки звучания Нажмите кнопку [MENU] и удерживайте не менее 1 секунды, а затем нажмите коротко еще раз.**

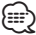

- Параметр "User" в разлеле <Выбор фиксированных [характеристик эквалайзера> \(стр. 43\)](#page-42-0) принимает значение, вызванное из памяти.
- • Характеристика эквалайзера принимает значение, вызванное из памяти при выборе источника.

# **Управление избранным**

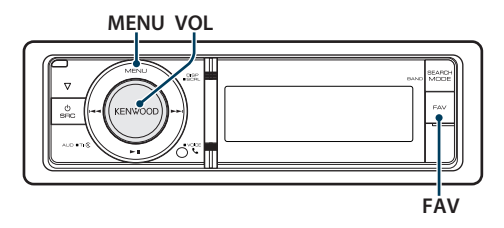

# Память фиксированных настроек избранного

Регистрация операции для выбора любимой радиостанции или списков воспроизведения/ исполнителей iPod и т.д.

#### **1 Отобразите избранный элемент**

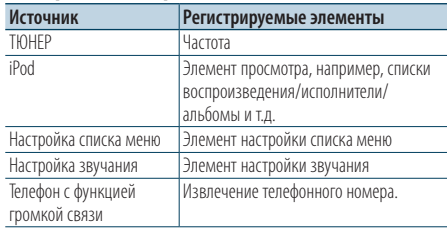

Значок " ГЕАУ " отображается, если операция

может быть зарегистрирована.

#### **Настройка iPod**

Требуемый список в первой иерархии может

быть зарегистрирован.

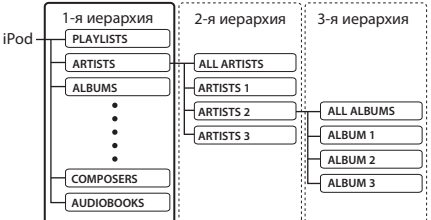

# **2 Войдите в режим памяти фиксированных настроек избранного**

**Нажмите кнопку [FAV] и удерживайте не менее 1 секунды.**

- **3 Выберите номер для ввода в память Поверните регулятор [VOL].**
- **4 Введите фиксированную настройку избранного в память Нажмите на регулятор [VOL].**

### Отмена режима памяти фиксированных настроек избранного

**Нажмите кнопку [FAV].**

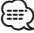

- При регистрации новой операции на существующий номер фиксированных настроек существующая операция перезаписывается.
- • Зарегистрируйте 6 фиксированных настроек избранного..

Данные из памяти не могут быть удалены с помощью кнопки сброса.

• Если содержимое iPod меняется после регистрации ИЗБРАННОГО, список, зарегистрированный в данном устройстве, отличается от списка в iPod. В таком случае выполните регистрацию ИЗБРАННОГО снова.

# Вызов фиксированных настроек избранного

Извлечение пункта, зарегистрированного в избранном.

- **1 Войдите в режим вызова фиксированных настроек избранного Нажмите кнопку [FAV].**
- **2 Выберите номер для вызова из памяти избранного**

**Поверните регулятор [VOL] и нажмите его после отображения нужного элемента. Выберите номер фиксированной настройки.**

# Отмена режима вызова фиксированных настроек избранного

**Нажмите кнопку [FAV].**

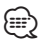

• Если iPod выбран в качестве источника, отображается экран выбора списков воспроизведения/ исполнителей/ альбомов и т.д. Композиции не воспроизводятся автоматически.

# <span id="page-50-0"></span>Удаление фиксированных настроек избранного

Удаление пункта, зарегистрированного в избранном.

**1 Выберите режим ожидания Нажмите кнопку [SRC]. Поверните регулятор [VOL] и нажмите его после отображения нужного элемента.**

Выберите дисплей "STANDBY".

- ✍ Режим выбора источника 2: При каждом нажатии кнопки [SRC] выполняется циклическое переключение между источниками.
- **2 Войдите в режим списка меню Нажмите кнопку [MENU].**
- **3 Войдите в режим удаления фиксированных настроек избранного Поверните регулятор [VOL] и нажмите его после отображения нужного элемента. Выберите "Initial Settings"** > **"Favorite Delete".**
- **4 Войдите в режим удаления фиксированных настроек избранного Нажмите на регулятор [VOL].**
- **5 Выберите номер, который нужно удалить Поверните регулятор [VOL] и нажмите его после отображения нужного элемента. Выберите номер фиксированной настройки.** Отображается текст "Delete?" (Удалить?). Выберите "ALL" (ВСЕ), если нужно удалить все.
- **6 Поверните регулятор [VOL] и нажмите его после отображения нужного элемента. Выберите "YES".**

Отображается текст"Completed". Выйдите из режима удаления фиксированных настроек избранного.

#### Функция модели KDC-BT60U KDC-6047U с KCA-BT200 (дополнительное устройство)

# **Настройка Bluetooth**

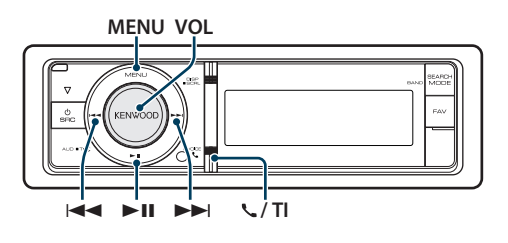

# Настройка Bluetooth

Для настройки Bluetooth можно выбрать следующие параметры.

**1 Войдите в режим Bluetooth KDC-BT60U**

**Нажмите кнопку [ ].**

#### **KDC-6047U**

**Нажмите кнопку [TI] и удерживайте не менее 1 секунды.**

- $\clubsuit$  Можно также выбрать из "Settings" в режиме списка меню.
- **2 Поверните регулятор [VOL] и нажмите его после отображения нужного элемента. Выберите "ВТ Settings".**
- **3 Выберите элемент меню Поверните регулятор [VOL] и нажмите его после отображения нужного элемента.**

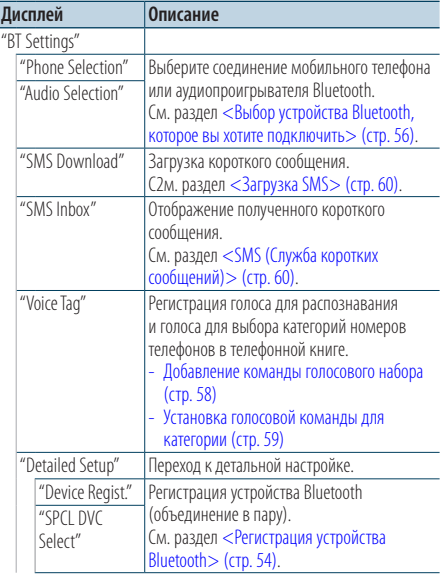

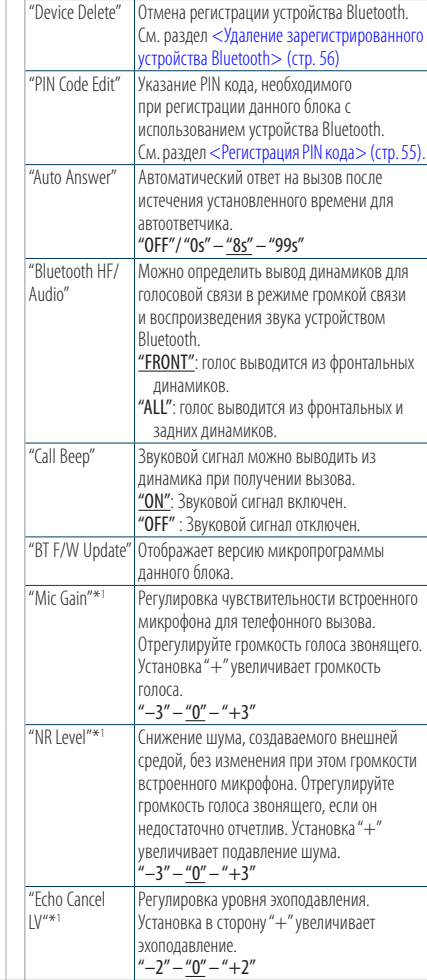

( \_\_ : заводские установки)

\*1 Функция модели KDC-BT60U

**4 Выполните установку**

- **Если отображается пиктограмма "** PUSH **" (в правом углу дисплея) Поверните регулятор [VOL] для выбора значения настройки, после чего нажмите на регулятор [VOL].**
- **Если пиктограмма "** PUSH **" не отображается Нажмите кнопку [**4**] или [**¢**] для выбора значения настройки.**

#### **5 Выйдите из режима настроек ВТ KDC-BT60U**

**Нажмите кнопку [ ].**

#### **KDC-6047U**

**Нажмите кнопку [TI] и удерживайте не менее 1 секунды.**

#### **Примечания**

**• "Auto Answer" (Установка времени ожидания перед автоматическим ответом на вызов)**

Эта функция позволяет автоматически отвечать (реагировать) на вызов по истечении предустановленного временного интервала для автоответчика.

"OFF" : Не отвечает на телефонный вызов автоматически. "0" : Отвечает на телефонный вызов немедленно.

"1s" – "99s" : Автоматически отвечает на телефонный звонок через 1 – 99 секунд.

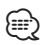

- • Если время, установленное на сотовом телефоне, короче времени, установленного на этом устройстве, используется время, установленное на телефоне.
- Эта функция не работает для удерживаемых вызовов.
- **• "Bluetooth HF/Audio" (Установка динамиков для вывода голоса)**

Во избежание возникновения эха выберите динамик, расположенный дальше от микрофона.

**• "BT F/W Update" (Отображение версии микропрограммы)**

Отображает версию микропрограммы данного блока. О том, как выполнить обновление микропрограммы, см. на нашем веб-сайте.

http://www.kenwood.com/cs/ce/bt/

# **Настройка Bluetooth**

# <span id="page-53-0"></span>Регистрация устройства Bluetooth

Для использования устройства Bluetooth (мобильного телефона) с данным устройством, его необходимо зарегистрировать (спарить). Данное устройство имеет возможность регистрации до 5 устройств Bluetooth.

#### Регистрация с данного устройства

#### **1 Войдите в режим Bluetooth KDC-BT60U**

**Нажмите кнопку [ ].**

#### **KDC-6047U**

#### **Нажмите кнопку [TI] и удерживайте не менее 1 секунды.**

 $\clubsuit$  Можно также выбрать из "Settings" в режиме списка меню.

#### **2 Войдите в режим регистрации устройства Bluetooth**

**Поверните регулятор [VOL] и нажмите его после отображения нужного элемента. Выберите "BT Settings"** > **"Detailed Setup"** > **"Device Register".**

Выполните поиск устройства Bluetooth. По завершении поиска отображается "Finished".

#### **3 Выберите устройства Bluetooth Поверните регулятор [VOL] и нажмите его после отображения нужного элемента.**

#### **4 Отображается текст "Paring" (за исключением KCA-BT200)**

Если отображается "Pairing Success", переходите к этапу 7.

Если отображается "PIN Code NG", переходите к этапам 5 и 6.

### **5 Введите PIN код**

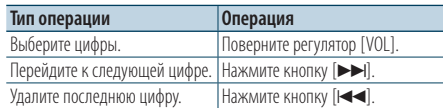

# **6 Передайте PIN код Нажмите регулятор [VOL] минимум на 1**

#### **секунду.**

Если отображается сообщение "Pairing Success" (Объединение в пару выполнено), регистрация завершена.

✍ Если появилось сообщение об ошибке, несмотря на правильный PIN код, попробуйте выполнить <Регистрация специального устройства Bluetooth>.

- **7 Возвращение к перечню устройств Нажмите на регулятор [MENU].**
- **8 Выйдите из режима настроек ВТ KDC-BT60U Нажмите кнопку [ ]. KDC-6047U**

**Нажмите кнопку [TI] и удерживайте не менее 1 секунды.**

# ⁄⊞)

- В данный блок можно ввести до восьми цифр для PIN кода. Если с данного блока невозможно ввести PIN код, это можно выполнить с устройства Bluetooth.
- Если уже зарегистрировано 5 или более устройств Bluetooth, новое устройство Bluetooth зарегистрировать невозможно.

# Регистрация специального устройства

#### Bluetooth

Позволяет регистрировать особое устройство, не подлежащее регистрации обычным способом (объединение в пару)

**1. Выберите режим регистрации специального устройства**

Поверните регулятор [VOL] и нажмите его после отображения нужного элемента. Выберите "BT Settings"> "Detailed Setup"> "SPCL DVC Select".

**2. Перейдите в режим регистрации специального устройства**

Нажмите регулятор [VOL] минимум на 1 секунду.

На экране появляется список станций.

**3. Выберите имя устройства**

Поверните регулятор [VOL] и нажмите в центре, когда отобразится название необходимого устройства. Если отображается сообщение "Completed" (Выполнено), регистрация завершена.

**4. Выполните 3 этап процедуры из раздела <Регистрация с данного устройства> и завершите регистрацию (соединение в пару).**

#### **Отмена режима регистрации специального устройства**

Нажмите кнопку [MENU] и удерживайте не менее 1 секунды.

⁄⊞}

• Если названия устройства нет в списке, выберите пункт "Other Phones" (Другие телефоны).

# <span id="page-54-0"></span>Регистрация PIN кода

С помощью устройства Bluetooth укажите PINкод, необходимый для регистрации данного устройства.

#### **1 Войдите в режим Bluetooth KDC-BT60U**

**Нажмите кнопку [ ].**

# **KDC-6047U**

**Нажмите кнопку [TI] и удерживайте не менее 1 секунды.**

 $\clubsuit$  Можно также выбрать из "Settings" в режиме списка меню.

**2 Войдите в режим изменения PIN-кода Поверните регулятор [VOL] и нажмите его после отображения нужного элемента. Выберите "BT Settings"** > **"Detailed Setup"** > **"PIN Code Edit".**

На экране отобразится текущий вид PIN-кода.

#### **3 Введите PIN код**

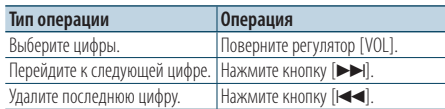

#### **4 Зарегистрируйте PIN код**

**Нажмите регулятор [VOL] минимум на 1 секунду.**

Если отображается сообщение "Completed" (Выполнено), регистрация завершена.

#### **5 Выйдите из режима настроек ВТ KDC-BT60U**

**Нажмите кнопку [ ].**

#### **KDC-6047U**

**Нажмите кнопку [TI] и удерживайте не менее 1 секунды.**

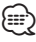

- По умолчанию определено "0000".
- PIN код может состоять максимально из восьми цифр.

# **Настройка Bluetooth**

# <span id="page-55-0"></span>Выбор устройства Bluetooth, которое вы хотите подключить

Если уже зарегистрированы два или более устройств Bluetooth, то необходимо выбрать устройство Bluetooth, которое будет использоваться.

**1 Войдите в режим Bluetooth KDC-BT60U**

**Нажмите кнопку [ ].**

#### **KDC-6047U**

**Нажмите кнопку [TI] и удерживайте не менее 1 секунды.**

 $\clubsuit$  Можно также выбрать из "Settings" в режиме списка меню.

**2 Выберите режим выбора устройства Bluetooth**

**Поверните регулятор [VOL] и нажмите его после отображения нужного элемента.** 

Мобильный телефон **Выберите "BT Settings"** > **"Phone Selection".**

Аудиоплеер (только KDC-6047U) **Выберите "BT Settings"** > **"Audio Selection".**

**3 Перейдите в режим выбора устройства Bluetooth**

**Нажмите регулятор [VOL] минимум на 1 секунду.**

Отображается текст "(название)".

- **4 Выберите устройство Bluetooth Поверните регулятор [VOL].**
- **5 Установите устройство Bluetooth** Нажмите кнопку [ $\leftarrow$  ] или  $\leftarrow$  ].

Отображается текст "\* (название)" или "-(название)".

- "✱": Выбранное устройство Bluetooth занято.
- "-": Выбранное устройство Bluetooth находится в режиме ожидания.
- " " (пусто): Устройство Bluetooth деактивировано.

#### **6 Выйдите из режима настроек ВТ KDC-BT60U Нажмите кнопку [ ].**

**KDC-6047U**

**Нажмите кнопку [TI] и удерживайте не менее 1 секунды.**

*⊱*։

• Если устройство Bluetooth уже выбрано, отмените выбор, а затем выберите другое устройство.

• Если не удается выбрать устройство при помощи аудио-проигрывателя, подключите аудиопроигрыватель к устройству.

# <span id="page-55-1"></span>Удаление зарегистрированного устройства Bluetooth

Можно удалить зарегистрированное устройство Bluetooth.

**1 Войдите в режим Bluetooth KDC-BT60U**

**Нажмите кнопку [ ].**

#### **KDC-6047U**

**Нажмите кнопку [TI] и удерживайте не менее 1 секунды.**

- $\triangle$  Можно также выбрать из "Settings" в режиме списка меню.
- **2 Перейдите в режим удаления устройства Bluetooth**

**Поверните регулятор [VOL] и нажмите его после отображения нужного элемента. Выберите "BT Settings"** > **"Detailed Setup"** > **"Device Delete".** Отображается текст "(название)".

- **3 Выберите устройство Bluetooth Поверните регулятор [VOL].**
- **4 Удалите выбранное устройство Bluetooth Нажмите на регулятор [VOL].**
- **5 Поверните регулятор [VOL] и нажмите его после отображения нужного элемента. Выберите "YES".**

Отображается текст "Delete".

**6 Выйдите из режима настроек ВТ KDC-BT60U**

**Нажмите кнопку [ ].**

#### **KDC-6047U**

**Нажмите кнопку [TI] и удерживайте не менее 1 секунды.**

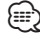

• При удалении зарегистрированного сотового телефона также удаляются телефонная книга, журнал, SMS и голосовой образец.

# Загрузка телефонной книги

Чтобы использовать телефонную книгу этого устройства, загрузите в него данные телефонной книги из сотового телефона.

#### Чтобы загрузить автоматически

Если сотовый телефон поддерживает функцию синхронизации телефонной книги, телефонная книга загружается автоматически после подключения устройства Bluetooth.

⁄⊞`

- • Может потребоваться настройка на сотовом телефоне.
- • Если в блоке не обнаруживаются данные телефонной книги даже после завершения отображения, то, возможно, ваш сотовый телефон не поддерживает автоматическую загрузку данных телефонной книги. В этом случае попробуйте выполнить загрузку вручную.

#### Чтобы выполнить загрузку с сотового телефона вручную

- **1 С помощью сотового телефона завершите соединение громкой связи.**
- **2 С помощью сотового телефона отправьте данные телефонной книги в это устройство.**

С помощью сотового телефона загрузите данные телефонной книги в это устройство.

- • Во время загрузки: Отображается текст "Downloading".
- После завершения загрузки: Отображается текст"Completed".
- **3 С помощью сотового телефона установите соединение громкой связи.**

#### Чтобы удалить сообщение о завершении загрузки

#### **Нажмите любую кнопку.**

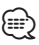

- • Для каждого зарегистрированного сотового телефона можно зарегистрировать до 1000 номеров телефонов.
- • Для каждого номера телефона можно зарегистрировать до 32 цифр и 50\* символов, обозначающих имя.

(\* 50: Количество буквенных символов. Можно ввести меньшее число буквенных символов в зависимости от типа символов.)

• Чтобы отменить загрузку данных телефонной книги, выполните действие с сотовым телефоном.

# **Настройка Bluetooth**

#### <span id="page-57-0"></span>Функция модели KDC-6047U

### Добавление команды голосового набора

Добавьте голосовой образец в телефонную книгу для голосового набора. Можно зарегистрировать до 35 голосовых образцов.

#### **1 Войдите в режим Bluetooth**

**Нажмите кнопку [TI] и удерживайте не менее 1 секунды.**

 $\clubsuit$  Можно также выбрать из "Settings" в режиме списка меню.

**2 Войдите в режим изменения названия телефонной книги**

**Поверните регулятор [VOL] и нажмите его после отображения нужного элемента. Выберите "BT Settings"** > **"Voice Tag"** > **"PB Name Edit".**

#### **3 Найдите имя для регистрации**

Выберите имя для регистрации в соответствии с пунктом 4 [<Вызов номера из телефонной книги>](#page-28-0)  [\(стр. 29\)](#page-28-0).

Если голосовой образец уже зарегистрирован для имени, то перед этим именем отображается символ "\*".

#### **4 Выберите режим**

#### **Поверните регулятор [VOL].**

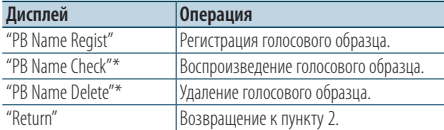

\* Отображается только при выборе имени, для которого уже был зарегистрирован голосовой образец.

#### Выберите "PB Name Regist" (регистрация)

#### **5 Зарегистрируйте голосовой образец (первое)**

Отображается текст "Enter Voice 1" (Введите голос 1).

После звукового сигнала произнесите голосовой образец в течение 2 секунд.

#### **6 Подтвердите голосовой образец (второе)**

Отображается текст "Enter Voice 2" (Введите голос 2).

После звукового сигнала в течение 2 секунд произнесите такой же звуковой образец, как был произнесен в пункте 6.

Отображается текст"Completed".

#### **7 Завершите регистрацию Нажмите на регулятор [VOL].**

Возвращение к пункту 2. Вы можете

зарегистрировать другие голосовые образцы.

Æ}

• Если ваш голос не может быть распознан, на дисплее появляется сообщение. Нажмите регулятор [VOL], чтобы повторить голосовой ввод. (стр. 60)

#### Выберите "PB Name Check" (воспроизведение)

**5 Нажмите на регулятор [VOL].** Воспроизведите зарегистрированный голос и вернитесь к пункту 2.

#### Выберите "PB Name Delete" (удаление)

- **5 Удалите голосовой образец Нажмите на регулятор [VOL].**
- **6 путем поворота регулятора [VOL] выберите вариант "YES" ("ДА"), а затем нажмите на регулятор [VOL].**

#### Выйдите из режима настроек ВТ

**Нажмите кнопку [TI] и удерживайте не менее 1 секунды.**

(≕)

• Во время регистрации голосового образца вывод аудиосигнала не производится.

#### Функция модели KDC-6047U

### Установка голосовой команды для категории

Добавьте голосовой образец к категории (типу) телефонного номера для голосового набора.

#### **1 Войдите в режим Bluetooth**

**Нажмите кнопку [TI] и удерживайте не менее 1 секунды.**

 $\clubsuit$  Можно также выбрать из "Settings" в режиме списка меню.

**2 Войдите в режим изменения типа номера телефона**

**Поверните регулятор [VOL] и нажмите его после отображения нужного элемента. Выберите "BT Settings"** > **"Voice Tag"** > **"PN Type Edit".**

**3 Выберите категорию (тип), который вы хотите установить**

**Поверните регулятор [VOL] и нажмите его после отображения нужного элемента. Выберите "General", "Home", "Office", "Mobile" или "Other".**

**4 Выберите режим**

**Поверните регулятор [VOL].**

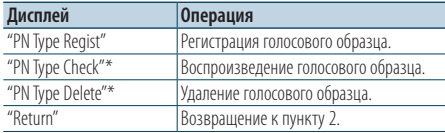

\* Отображается только при выборе имени, для которого уже был зарегистрирован голосовой образец.

- **5 Зарегистрируйте категорию (тип), выполнив шаги 5 – 7 в разделе <Добавление команды голосового набора> (стр. 58) .**
- **6 Выйдите из режима настроек ВТ Нажмите кнопку [TI] и удерживайте не менее 1 секунды.**

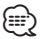

• Выберите голосовой образец для всех 5-ти категорий. Если голосовой образец не зарегистрирован для всех категорий, телефонную книгу нельзя вызвать голосовой командой.

# **SMS (Служба коротких сообщений)**

# Загрузка SMS

Загрузите короткие сообщения (SMS), поступившие на сотовый телефон, чтобы их можно было прочесть с данного блока.

#### **1 Войдите в режим Bluetooth KDC-BT60U**

**Нажмите кнопку [ ]. KDC-6047U**

**Нажмите кнопку [TI] и удерживайте не менее 1 секунды.**

✍ Можно также выбрать из "Settings" в режиме списка меню.

#### **2 Перейдите в режим загрузки SMS**

**Поверните регулятор [VOL] и нажмите его после отображения нужного элемента. Выберите "BT Settings"** > **"SMS Download".**

# **3 Запустить процесс загрузки**

**Нажмите на регулятор [VOL].** Отображается сообщение "Downloading" (Загрузка SMS).

По завершении загрузки отображается сообщение "Completed"(Выполнено).

### **4 Выйдите из режима настроек ВТ KDC-BT60U**

**Нажмите кнопку [ ].**

#### **KDC-6047U**

**Нажмите кнопку [TI] и удерживайте не менее 1 секунды.**

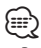

- • В сотовом телефоне должна иметься функция передачи SMS через Bluetooth. Может потребоваться настройка на сотовом телефоне. Если сотовый телефон не поддерживает SMS, функция загрузки SMS в режиме управления функциями не отображается.
- После загрузки SMS с сотового телефона в самом сотовом телефоне неоткрытые сообщения отображаются как открытые.
- • Вы можете загрузить до 75 уже прочтенных и непрочтенных коротких сообщений соответственно.

# <span id="page-59-0"></span>SMS (Служба коротких сообщений)

SMS, пришедшие на сотовый телефон, отображаются на радиоприемнике.

Отображается новое полученное сообщение.

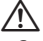

• С целью предотвращения автомобильных аварий водителю запрещается читать SMS во время движения.

#### При получении нового сообщения

Отображается текст"SMS RECEIVED". Сообщение исчезает при выполнении любой операции.

#### Отображение SMS

**1 Войдите в режим Bluetooth KDC-BT60U**

**Нажмите кнопку [ ].**

### **KDC-6047U**

#### **Нажмите кнопку [TI] и удерживайте не менее 1 секунды.**

 $\clubsuit$  Можно также выбрать из "Settings" в режиме списка меню.

#### **2 Перейдите в режим входящих SMS Поверните регулятор [VOL] и нажмите его после отображения нужного элемента. Выберите "BT Settings"** > **"SMS Inbox".** Появляется список сообщений.

#### **3 Выберите сообщение Поверните регулятор [VOL].**

При каждом нажатии на кнопку [DISP] происходит переключение между номером телефона или именем и датой получения сообщения.

#### **4 Откройте текст на дисплее Нажмите на регулятор [VOL].**

Поворотом регулятора [VOL] осуществляется прокрутка сообщения. Если нажать регулятор [VOL] еще раз, отобразится перечень сообщений.

- **5 Выйдите из режима входящих SMS Нажмите кнопку [MENU].**
- **6 Выйдите из режима настроек ВТ KDC-BT60U**

**Нажмите кнопку [ ]. KDC-6047U**

**Нажмите кнопку [TI] и удерживайте не менее 1 секунды.**

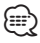

- • Неоткрытые сообщения отображаются в начале списка. Другие сообщения отображаются в порядке получения.
- • SMS, которые пришли, когда телефон был отключен от устройства Bluetooth, не отображаются. Загрузите SMS.
- • В процессе загрузки SMS показ коротких сообщений невозможен.

# **Оснoвные операции пульта дистанционного управления**

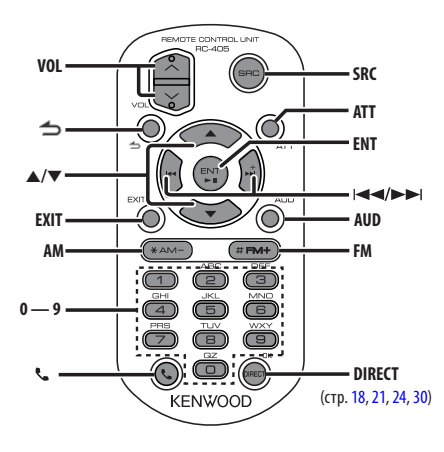

# Общий регулятор

- **• Регулятор громкости:** [VOL]
- **• Выбор источника:** [SRC]
- **• Понижение громкости:** [ATT] При повторном нажатии громкость возвращается на прежний уровень.
- Возврат к предыдущему элементу: [1]
- **• Выход из режима:** [EXIT]
- Выбор элемента: **[▲**]/[▼]
- **• Подтверждение:** [ENT]
- **• Вход в режим настройки звучания:** [AUD]

### При выбранном источнике радиоприемник

- **• Выбор диапазона:** [FM]/[AM]
- Выбор станции: [ $\left|\frac{4}{\left|\mathbf{a}\right|}\right|$ ]/[ $\blacktriangleright\blacktriangleright$ ]
- **• Вызов станций из памяти:** [1] [6]

### При выбранном источнике USB/ музыкальный компакт-диск

- Выбор музыки: [ $\leftarrow$  1/[ $\rightarrow$ ]
- **• Выбор папки:** [FM]/[AM]
- **• Пауза/Воспроизведение:** [ENT]
- **• Войдите в режим списка меню:** [5]/[∞]
- **• Перемещение между папками/файлами в**  режиме поиска: [▲]/[▼]
- **• Возврат к предыдущей папке:** [ ]

#### При выбранном источнике iPod

- Войдите в режим списка меню: [▲]/[▼]
- **• Перемещение между элементами в режиме поиска музыки:** [5]/[∞]
- Возврат к предыдущему элементу: [1]
- Выбор музыки: [**44]/[** $\blacktriangleright$ ]

# Управление телефоном с функцией громкой связи

#### Вызов

- Войдите в режим Bluetooth: [ ]
- Выберите способ набора: **[A]/[v] → [ENT]**
- **• Ввод набора номера:**  Ввод цифр: **[0] – [9]** Ввод символа "+": **[**¢**]** Ввод символа "#": **[FM]** Ввод символа "\*": **[AM]** Удалить введенный номер телефона: **[**4**]**
- **• Осуществление вызова:** [DIRECT]

### Прием вызова

- Ответ на вызов: [ $\ell$ ]
- **• Переключение между режимом частного разговора и разговором в режиме "свободные руки".** [ENT]

#### Ожидание вызова

- **• Ответ на другой входящий вызов с удержанием текущего вызова:** [ ]
- **• Ответ на другой входящий вызов после завершения текущего вызова:** [SRC]
- **• Продолжение приема текущего вызова:** [1]

#### Во время вызова

**• Завершение вызова:** [SRC]

# Подготовка пульта дистанционного управления

Вытяните вставку батареи из пульта дистанционного управления в направлении, указанном стрелками.

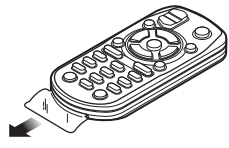

#### **Замена батареи пульта дистанционного управления**

# Сохраните задвижку Извлеките CR2025 (сторона +)

Используйте доступные в продаже батареи таблеточного типа (CR2025). Вставьте батарею, соблюдая полярность (+ и –) в соответствии с рисунком внутри корпуса.

# $\Lambda$  осторожно

- Не оставляйте пульт дистанционного управления в нагреваемых местах, таких как приборная панель.
- Литиевая батарея. Опасность взрыва, если батарею заменили неправильно. Заменяйте только батареей такого же или эквивалентного типа.
- Блок батарей или батареи нельзя подвергать избыточному нагреванию в солнечных лучах, огне и т.п.
- Беречь батареи от детей, хранить в оригинальной упаковке до использования. Немедленно утилизировать использованные батареи. В случае проглатывания немедленно обратиться к врачу.

# **Приложение**

### **Об аудиофайлах**

- **• Воспроизводимый звуковой файл** AAC-LC (.m4a), MP3 (.mp3), WMA (.wma)
- **• Воспроизводимые диски** CD-R/RW/ROM
- **• Воспроизводимый формат файлов на дисках** ISO 9660, уровень 1/2, Joliet, Romeo, Длинные имена файлов.

#### **Воспроизводимые устройства USB**  USB класса накопителей

**• Воспроизводимая файловая система устройств USB**

 FAT16, FAT32

Несмотря на соответствие аудиофайлов указанным выше стандартам, при некоторых типах или состояниях носителей или устройств их воспроизведение может оказаться невозможным.

**• Порядок воспроизведения звукового файла** В примере дерева папок/файлов, показанном ниже, файлы воспроизводятся в порядке от ① до ⑩.

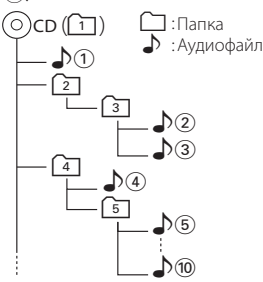

По адресу www.kenwood.com/cs/ce/audiofile/ приведено интерактивное руководство по аудиофайлам. В нем предоставлены подробные сведения и примечания, отсутствующие в настоящем руководстве. Внимательно прочитайте интерактивное руководство в дополнение к данному документу.

# *⊱*

• В настоящем руководстве термин "устройство USB" используется для карт флэш-памяти и цифровых аудиопроигрывателей, снабженных разъемами USB.

# **Устройства iPod/iPhone, которые можно подключить к данному ресиверу**

Made for

- iPod nano (1st generation) iPod nano (2nd generation)
- iPod nano (3rd generation) iPod nano (4th generation)
- iPod nano (5th generation) iPod with video
- iPod classic iPod touch (1st generation)
- iPod touch (2nd generation)

Works with<br>
• iPhone

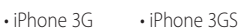

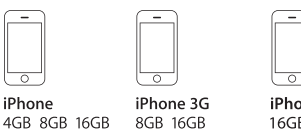

- iPhone 3GS 16GR 32GR
- Обновите программное обеспечение iPod/iPhone до новейшей версии.
- Тип управления зависит от типа подключенного устройства iPod. Подробную информацию см. на сайте www.kenwood.com/cs/ce/ipod/.
- • Слово "iPod", используемое в данной инструкции, означает iPod или iPhone, подключенный с помощью соединительного кабеля iPod\* (приобретается отдельно).

\* Не поддерживается моделью KCA-iP500. Информацию о совместимых моделях iPod и соединительном кабеле iPod см. на сайте.

### http://www.kenwood.com/cs/ce/ipod/

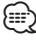

• При запуске воспроизведения после подключения iPod композиция, которая воспроизводилась на iPod, воспроизводится первой.

В этом случае отображается текст"RESUMING" и не отображается имя папки и т.д. Правильное название и т.п. информация отображается при изменении элемента просмотра.

• Управление устройством iPod невозможно, если на нем отображается текст "KENWOOD" или "✓".

# **Об устройстве USB**

- При подключении устройства USB к данному устройству обеспечивается его зарядка (при условии, что питание данного устройства подключено).
- • Устройство USB следует установить в месте, в котором оно не помешает надлежащему управлению автомобилем.
- Отсутствует возможность подключения устройства USB через USB-концентратор и многоформатное устройство для считывания карт памяти.
- Выполняйте резервные копии аудиофайлов, используемых с данным устройством. При определенных условиях эксплуатации устройства USB возможно стирание этих файлов. Производитель не компенсирует ущерб, связанный с утратой сохраненных данных.
- В комплект данного устройства не входят устройства USB. Необходимо приобрести одно из устройств USB, имеющихся в продаже.
- При подключении устройства USB рекомендуется использовать CA-U1EX (принадлежность, не входящая в комплект).

При использовании кабеля, несовместимого с портом USB, нормальное воспроизведение не гарантируется. Подключение кабеля, общая длина которого превышает 5 м, может привести к некорректному воспроизведению.

#### **О приложении "KENWOOD Music Editor"**

- Данным устройством поддерживается приложение для ПК "KENWOOD Music Editor Lite ver1.0" или более поздней версии.
- В случае прослушивания аудиофайлов с информацией базы данных, добавленной приложением "KENWOOD Music Editor Lite ver1.0", возможен поиск файла по названию, альбому или исполнителю с применением функции [<Поиск](#page-15-0)  [файлов>](#page-15-0) (стр. 16).
- В инструкции по эксплуатации термин "носитель Music Editor" используется для обозначения устройства, содержащего аудиофайлы с введенной при помощи приложения KENWOOD Music Editor информацией базы данных.
- Приложение "KENWOOD Music Editor Lite ver1.0" доступно для загрузки с Интернет-сайта по адресу

#### www.kenwood.com/cs/ce/

• Более подробную информацию о "KENWOOD Music Editor Lite ver1.0" см. на вышеприведенном сайте либо в справке приложения.

### **О сотовом телефоне**

Данное устройство соответствует следующим спецификациям Bluetooth:

#### KDC-BT60U

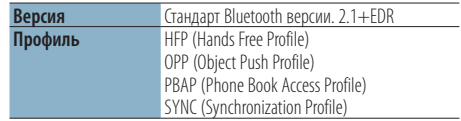

#### KDC-6047U

Необходимо предварительно зарегистрировать мобильный телефон в устройстве Bluetooth. Обязательно прочитайте инструкцию по эксплуатации устройства Bluetooth.

О сотовых телефонах, проверенных на совместимость с этим устройством, см. на нашем веб-сайте по следующему адресу:

#### http://www.kenwood.com/cs/ce/bt/

# {⊞՝

- • Это устройство, поддерживающее функцию Bluetooth, сертифицировано на совместимость со стандартом Bluetooth в соответствии с процедурой, рекомендованной компанией Bluetooth SIG. Однако в зависимости от вашего сотового телефона связь между телефоном и этим устройством может оказаться невозможной.
- HFP представляет собой профиль, используемый для вызовов громкой связи.
- OPP представляет собой профиль, используемый для передачи данных между устройствами (например, записей телефонной книги).

#### **Об аудио-проигрывателях Bluetooth**

Данное устройство соответствует следующим спецификациям Bluetooth:

#### KDC-BT60U

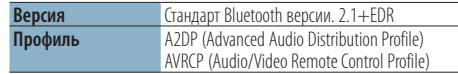

#### KDC-6047U

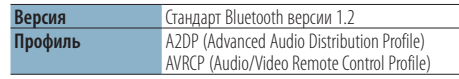

# ⁄

- Профиль A2DP предназначен для передачи музыки из аудио-проигрывателя.
- Профиль AVRCP предназначен для управления воспроизведением и выбором музыки при помощи аудио-проигрывателя.

# **Приложение**

#### **Список меню**

#### Элементы общих функций

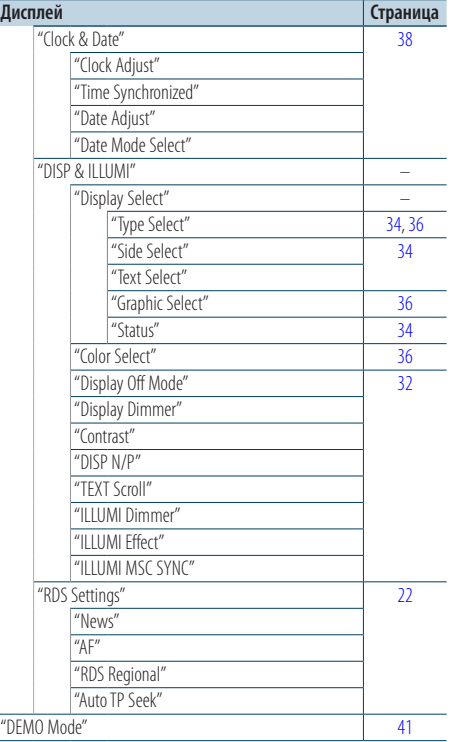

#### Функциональные элементы, которые отображаются в режиме ожидания

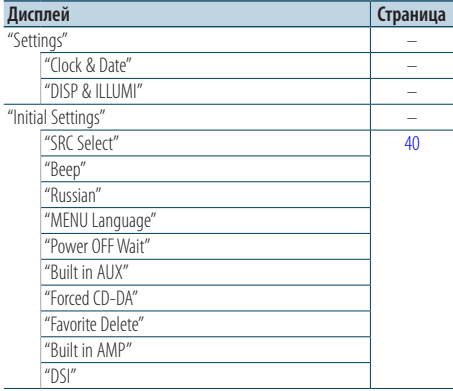

#### Функциональные элементы, которые отображаются, если источником выбран iPod

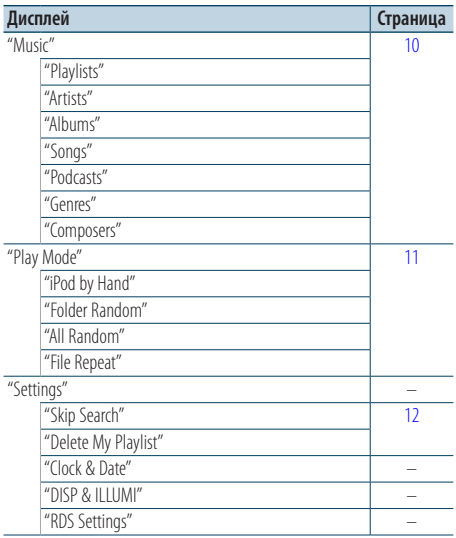

#### Функциональные элементы, которые отображаются, если источником выбрано USB

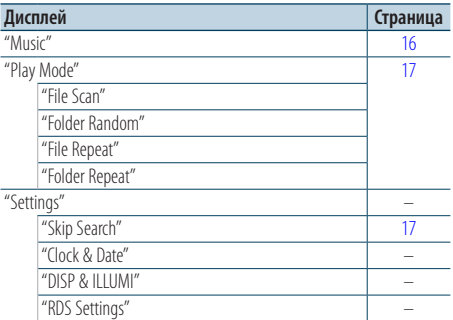

#### Функциональные элементы, которые отображаются, если источником выбран музыкальный компакт-диск/аудиофайл

| Дисплей           | Страница |
|-------------------|----------|
| "Music"           | 19       |
| "Play Mode"       | 20       |
| "File Scan"       |          |
| "Track Scan"      |          |
| "Folder Random"   |          |
| "Disc Random"     |          |
| "Magazine Random" |          |
| "File Repeat"     |          |
| "Folder Repeat"   |          |
| "Track Repeat"    |          |
| "Disc Repeat"     |          |
| "Settings"        |          |
| "Clock & Date"    |          |
| "DISP & ILLUMI"   |          |
| "RDS Settings"    |          |

Функциональные элементы, которые отображаются, если источником выбран радиоприемник

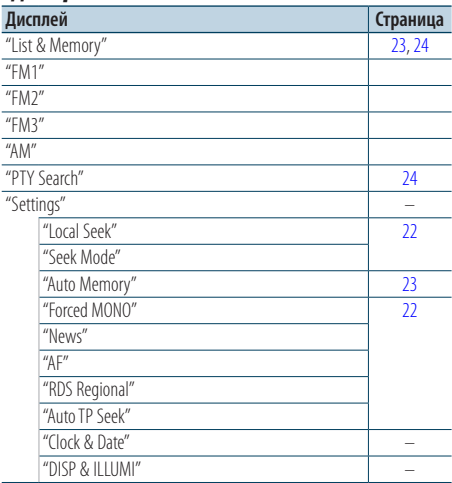

#### Функциональные элементы, которые отображаются, если источником выбран внешний выход

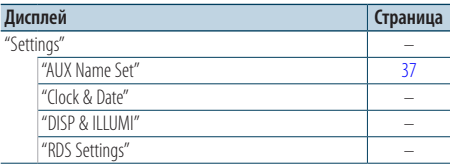

#### Функциональные элементы, которые отображаются, если источником выбрана гарнитура "свободные руки"

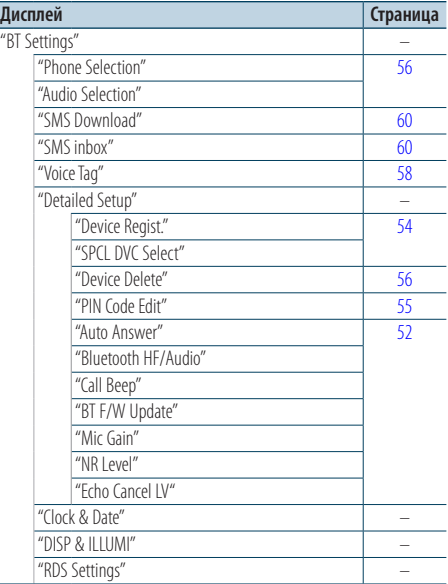

#### Функциональные элементы, которые отображаются, если источником выбрано аудио Bluetooth.

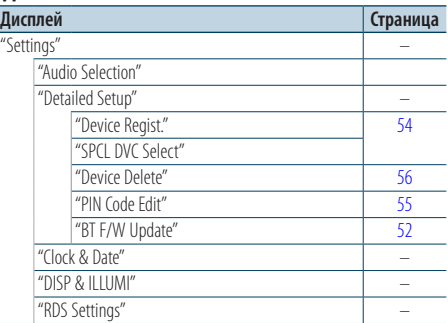

# **Приложение**

# **Элементы экранной индикации**

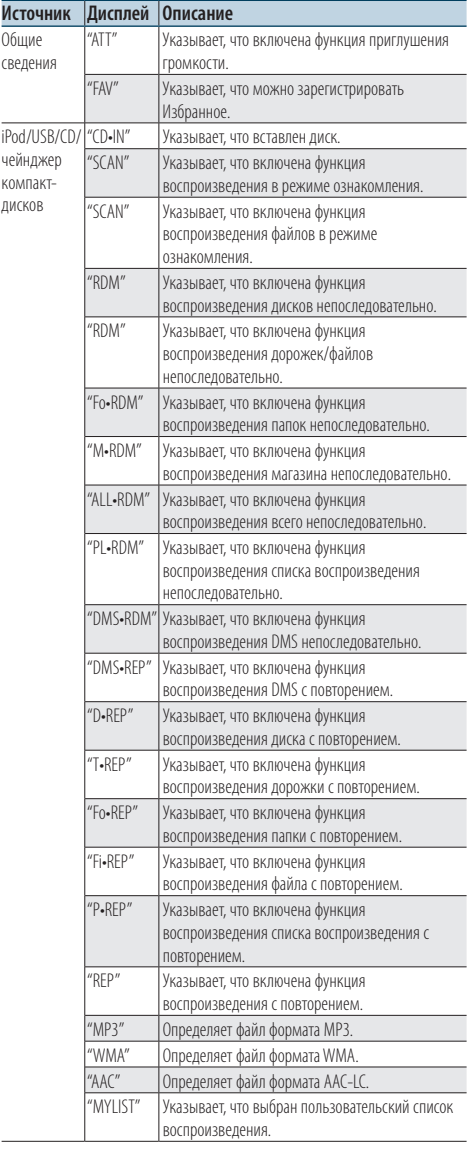

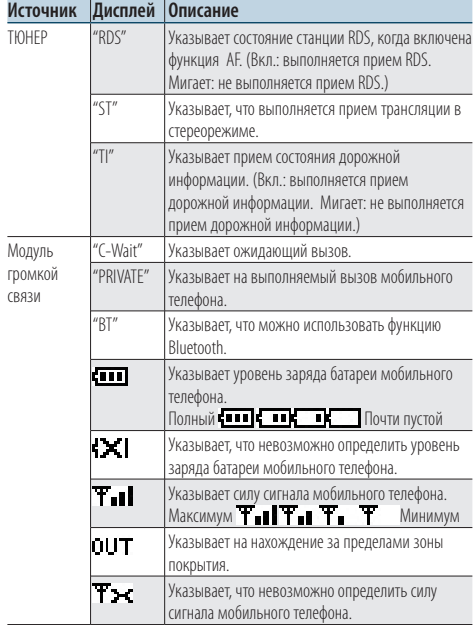

#### **Маркировка изделий, использующих лазеры**

# **CLASS 1 LASER PRODUCT**

К корпусу устройства прикреплена табличка, указывающая, что устройство использует лазерные лучи класса 1. Это означает, что в устройстве используются лазерные лучи слабой интенсивности. Они не представляют опасности и не распространяют опасную радиацию вне устройства.

При Правильном соблюдении всех условий эксплуатации и техническких требований, указанных в данной инструкций, срок службы купленного Baм изделия составляет 7 лет. Гарантийный срок эксплуатации изделия соответевует сpоку, указанному в гaрантийном талоне.

В период срока службы эксплуатация и хранение изделия не может представлять oпасность для Вашей жизни, здоровья, причинять вред Вашему имуществу или окружающей срeде.

- The "AAC" logo is a trademark of Dolby Laboratories.
- The Bluetooth word mark and logos are owned by the Bluetooth SIG, Inc. and any use of such marks by Kenwood Corporation is under license. Other trademarks and trade names are those of their respective owners.
- iPod is a trademark of Apple Inc., registered in the U.S. and other countries.
- • iPhone is a trademark of Apple Inc.
- • "Made for iPod" means that an electronic accessory has been designed to connect specifically to iPod and has been certified by the developer to meet Apple performance standards.
- • "Works with iPhone" means that an electronic accessory has been designed to connect specifically to iPhone and has been certified by the developer to meet Apple performance standards.
- • Apple is not responsible for the operation of this device or its compliance with safety and regulatory standards.

# **Вспомогательные принадлежности/процедура установки**

### Принадлежности

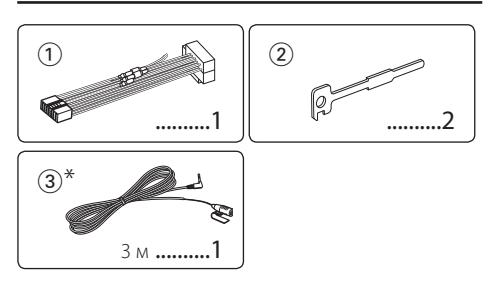

\*Принадлежности для модели KDC-BT60U

### Процесс установки

- **1** Во избежание короткого замыкания вытащите ключ зажигания и отсоедините контакт  $\ominus$ аккумулятора.
- **2** Обеспечьте правильные соединения входного и выходного кабелей для каждого устройства.
- **3** Присоедините провод на жгуте кабелей.
- **4** Подсоедините контакт B на жгуте кабелей к контакту динамика в автомобиле.
- **5** Подсоедините контакт A на жгуте кабелей к контакту внешнего питания в автомобиле.
- **6** Присоедините разъем жгута кабелей к устройству.
- **7** Установите устройство в автомобиль.
- $8$  Вновь подсоедините контакт  $\ominus$  аккумулятора.
- **9** Нажмите на кнопку сброса.

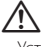

- • Установка и подключение данного изделия требует умений и опыта. Из соображений безопасности предоставьте осуществление установки и подключения профессионалам.
- • Следует соединить заземление устройства с отрицательным полюсом источника электропитания 12 B постоянного тока.
- Не устанавливайте устройство в местах, подвергающихся воздействию прямых солнечных лучей, и в местах с повышенной температурой или влажностью. Также избегайте сильно запыленных мест и попадания воды.
- • При установке не применяйте никаких винтов, кроме винтов, поставленных вместе с устройством. Применение других винтов может привести к повреждению устройства.
- • Если питание не включается (на дисплее отображается "Protect"), возможно, произошло короткое замыкание кабеля АС, или же кабель коснулся корпуса автомобиля, в результате чего сработала функция защиты. Таким образом, следует проверить кабель акустической системы.
- • Убедитесь в надежности всех соединений проводов. Для этого вставляйте штекеры до упора.
- • Если зажигание вашего автомобиля не имеет положения "аккумулятор", или провод зажигания подсоединен к источнику питания с постоянным напряжением, например от аккумулятора, то питание не будет связано с зажиганием (т. e. устройство не будет включаться и выключаться вместе с зажиганием). Если необходимо соединить питание устройства с зажиганием, подсоедините провод зажигания к источнику питания, который включается и выключается вместе с зажиганием.
- • Если штекер не подходит к автомобильному разъему, используйте имеющиеся в продаже переходники.
- • Изолируйте свободные кабели виниловой лентой или подобным материалом. Во избежание короткого замыкания не снимайте колпачки со свободных кабелей или выводов.
- • Если у корпуса имеется крышка, убедитесь в том, что лицевая панель не касается крышки при открытии/ закрытии.
- • Если предохранитель сгорел, первым делом убедитесь в том, что кабели не касаются друг друга, потому что их качание может привести к короткому замыканию, после чего замените предохранитель на аналогичный новый.
- • Правильно подключите кабели акустической системы к соответствующим выводам. Устройство может быть повреждено или неправильно работать, если вы разделите  $\ominus$  кабели, либо же заземлите их путем присоединения к любой металлической части автомобиля.
- • После установки устройства, убедитесь в том, что все осветительные и электронные приборы вашего автомобиля работают в прежнем режиме.
- • Установите устройство таким образом, чтобы угол его наклона не превышал 30°.
- При наличии металлических объектов возле антенны

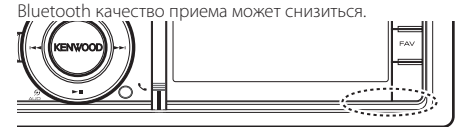

Антенна устройства Bluetooth

#### **Сведения о проигрывателях компакт-дисков/чейнджерах дисков, подключаемых к этому устройству**

Если проигрыватель компакт дисков/чейнджер компакт-дисков имеет переключатель "O-N", установите его в положение "N".

Функции, которыми можно воспользоваться, и информация, которая может отображаться на дисплее, зависят от подключаемых моделей.

#### **Для обеспечения хорошего приема**

Для обеспечения хорошего приема необходимо выполнение следующих условий:

- • Связь с сотовым телефоном должна осуществляться на линии прямой видимости в пределах 10 м. Предельная дальность связи может быть меньше в определенных условиях окружающей среды. Предельная дальность связи также уменьшается при наличии препятствия между данным устройством и сотовым телефоном. Таким образом, вышеуказанная максимальная дальность связи (10 м) не всегда гарантируется.
- Сигнал расположенной близко радиостанции или рации является слишком сильным для устройства и может повлиять на качество связи.

# **Подсоединение кабелей к гнездам для подключения**

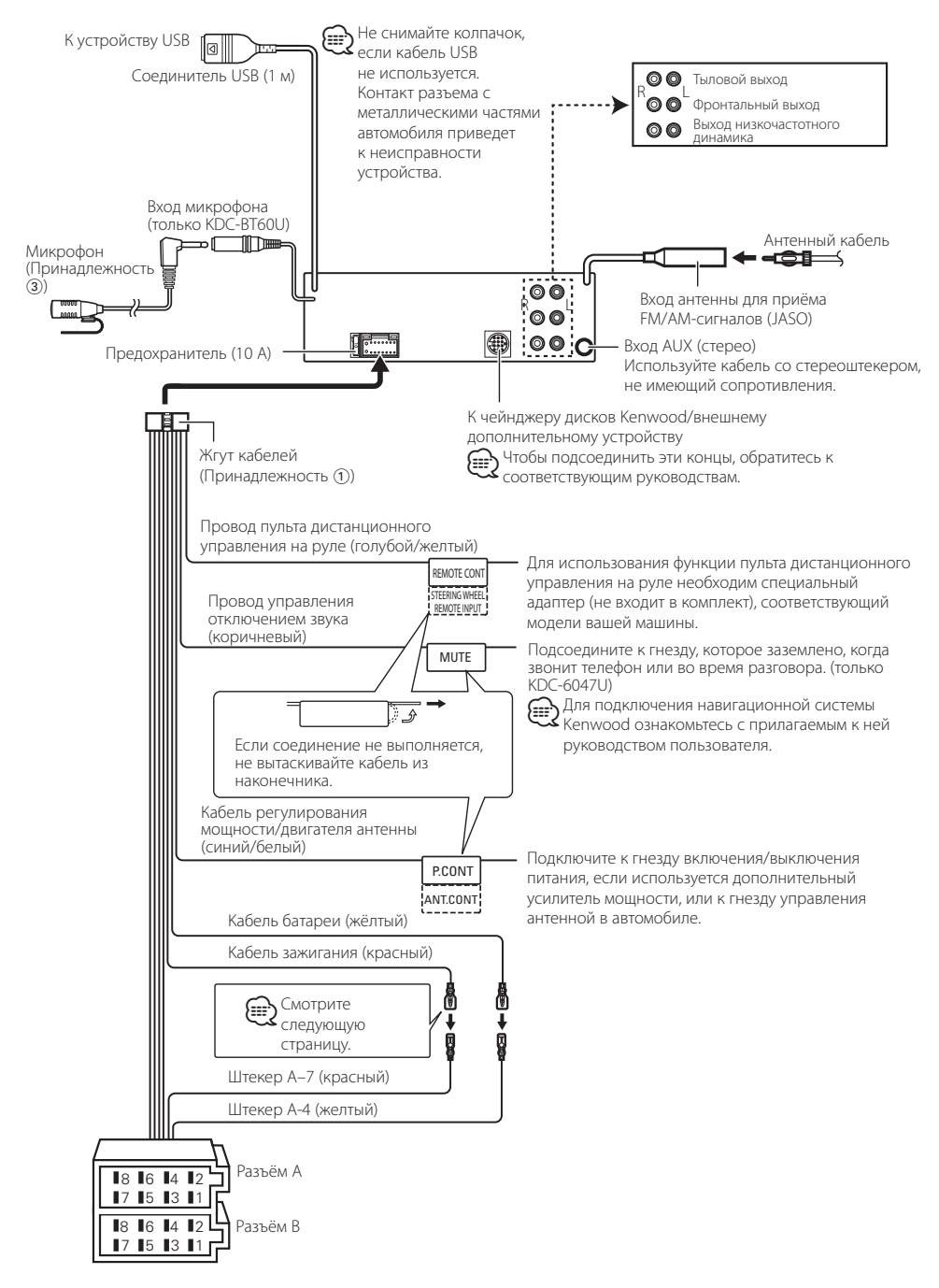
# **Подсоединение кабелей к гнездам для подключения**

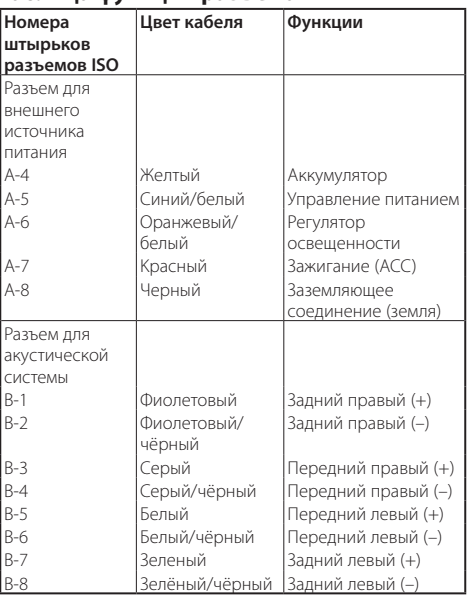

# **Taблица функций разъёма**

# 2 **ПРЕДУПРЕЖДЕНИЕ**

# **Подключение разъёма ISO**

Расположение штырей у разъемов ISO зависит от типа автомобиля, который вы водите. Во избежание повреждения устройства следите за правильностью подключения.

Cтандартное подключение жгута кабелей описано ниже в пункте 1. Eсли штыри разъёма ISO расположены так, как описано в пункте  $\boxed{2}$ , выполните подключение в соответствии с рисунком.

Убедитесь в подключении кабеля, как показано ниже на рис. 2 при установке этого устройства в автомобилях фирмы **Volkswagen**.

1 (Стандартный вариант) Штекер А-7 (красный) автомобильного разъёма ISO подключается к зажиганию, а штекер А-4 (желтый) — к источнику постоянного тока.

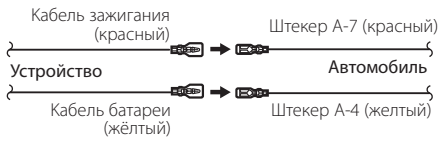

2 Штекер А-7 (красный) автомобильного разъёма ISO подключается к источнику постоянного тока, а штекер А-4 (желтый) — к зажиганию.

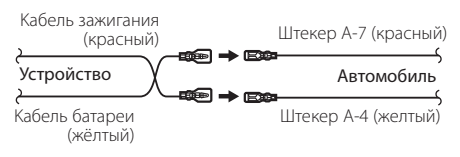

# **Установка/Cнятие устройства**

# Установка

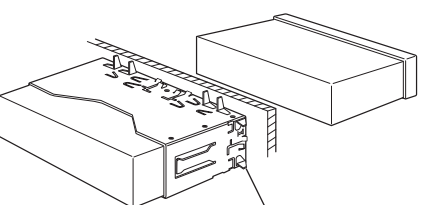

C помощью отвёртки или подобного инструмента отогните выступы монтажной коробки и установите её на место.

# ⁄

• Убедитесь в том, что устройство надёжно установлено на место. Eсли устройство не будет прочно закреплено, это может привести к неисправности (например, пропуску звука).

# Cнятие жесткой резиновой оправки

**1** Используя зажимные шпильки приспособления для снятия, отожмите два расположенных вверху фиксатора.

Приподнимите рамку и вытяните её вперёд, как показано на рисунке.

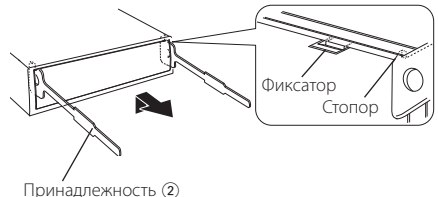

Инструмент для снятия

**2** Сняв верхний уровень, отожмите два нижних фиксатора.

• С нижней стороны рамка снимается таким же образом.

# Cнятие устройства

- **1** Прочитайте раздел <Cнятие жесткой резиновой оправки>, а затем снимите жесткую резиновую оправку.
- **2** Снимите переднюю панель.
- **3** Вставьте два приспособления для снятия глубоко в пазы с каждой стороны, как показано на рисунке.
- **4** Нажмите вставленное приспособление для снятия вниз и наполовину вытяните устройство, нажимая внутрь.

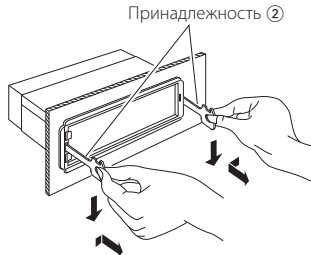

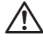

- • Cнимая устройство, будьте осторожны, чтобы не пораниться зажимными шпильками приспособления для снятия.
- **5** Затем вытащите устройство руками, следя за тем, чтобы не уронить его.

# $\bigwedge$  ОСТОРОЖНО

Данное устройство подлежит установке в приборную панель автомобиля.

Не прикасайтесь к металлическим деталям устройства в процессе и на протяжении некоторого времени после завершения эксплуатации устройства. Температура металлических деталей, таких как радиатор охлаждения и кожух, существенно повышается.

չ≕,

### Принадлежности для модели KDC-BT60U

# Установка микрофона

- **1** Проверьте место установки микрофона (принадлежность 3).
- **2** Устраните масло и загрязнения с поверхности установки.
- **3** Установите микрофон.
- **4** Проведите кабель микрофона к блоку громкой связи, закрепив его в нескольких местах при помощи клейкой ленты или чего-либо подобного.

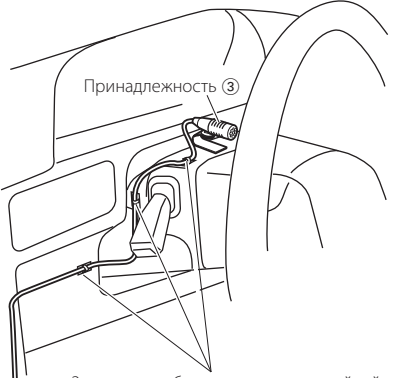

Закрепите кабель при помощи клейкой ленты, доступной в торговой сети.

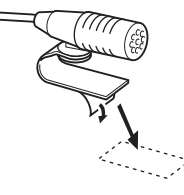

Чтобы закрепить микрофон на показанном выше месте установки, снимите защитный слой с двусторонней клейкой ленты.

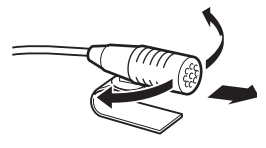

Направьте микрофон в сторону водителя.

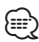

• Устанавливайте микрофон как можно дальше от мобильного телефона.

# **Поиск и устранение неисправностей**

Во время работы одних функций данного устройства другие функции могут не работать.

- **! Не удается настроить низкочастотный динамик.**
	- **Не работает низкочастотный динамик.**
	- **Не удается настроить положение низкочастотного динамика при помощи ручной настройки положения.**
	- **Включена функция двойной зоны. EST** [<Система двух зон> \(стр. 45\)](#page-44-0)
	- В опции выбора динамиков выбран параметр None для сабвуфера. <sup>• «</sup>КНастройка типа [акустической системы> \(стр.](#page-45-0) 46)

#### **! • Не удается настроить эквалайзер.**

- **Не удается настроить подъем низких частот.**
- **Не удается настроить звук для движения по**
- **трассе.**
- **Не удается настроить систему Supreme.**
- **Не удается настроить контроль положения.**
- Включена функция двойной зоны. <sup>138</sup> <Система [двух зон> \(стр. 45\)](#page-44-0)
	- Функция DSP выключена. <sup>•</sup> "DSP Set" в разделе <Настройка звучания> (стр. 42)
	- В опции выбора динамиков выбран параметр None для задних динамиков. [<Настройка типа](#page-45-0)  [акустической системы> \(стр.](#page-45-0) 46)
	-
- **! Не удается выбрать место вывода для дополнительного источника в режиме двойной зоны.**
	- **Не удается отрегулировать громкость задних динамиков.**
	- **Выключена функция двойной зоны. <sup>18</sup> <Система** [двух зон> \(стр. 45\)](#page-44-0)

#### **|** Невозможно настроить дисплей.

▲ [<Настройка демонстрационного режима> \(стр. 41\)](#page-40-0) не выключена. -------------

#### **! Невозможно переключить на источник USB/ iPod**

▲ Функция двойной зоны установлена на USB/iPod. [<Система двух зон> \(стр. 45\)](#page-44-0)

**! Количество композиций в категории "SONGS" ("КОМПОЗИЦИИ") данного устройства отличается от количества композиций в категории "SONGS" ("КОМПОЗИЦИИ") проигрывателя iPod.**

▲ В данном устройстве в общее количество не включаются файлы подкастов, поскольку устройством не поддерживается воспроизведение файлов подкастов.<br>----------------------------

Кажущееся нарушение нормальной работы вашего устройства может быть лишь результатом незначительной ошибки при его использовании или неправильного подключения. Прежде чем обращаться в сервисную службу, воспользуйтесь следующей таблицей возможных неисправностей.

#### **Общие сведения**

- **? Не подается звуковой сигнал подтверждения срабатывания.**
	- Используется гнездо выхода предварительного усилителя.
		- Вывод звукового сигнала тактильного датчика из гнезда выхода предусилителя невозможен.
		-
- **? Мигание подсветки при использовании регуляторов или кнопок.** 
	- Это эффект подсветки клавиш.
		- **•• Данный эффект можно настроить в "ILLUMI**
		- Effect" раздела [<Настройка дисплея> \(стр. 32\)](#page-31-0).
- **? Слабый эффект подсветки панели управления в зависимости от громкости звука.** 
	- Эффект подсветки панели управления может быть недостаточным в зависимости от громкости звука и его качества.
	-

## **Тюнер**

# **? Слабый радиоприем.**

- Не выдвинута антенна автомобиля.
- Следует полностью вытянуть антенну.
	-

#### **Проигрыватель компакт-дисков**

#### **? Не воспроизводится нужный диск, а воспроизводится другой диск.**

- Указанный компакт-диск сильно загрязнен. Очистите компакт-диск, руководствуясь рекомендациями по очистке компакт-диска в разделе <Обращение с компакт-дисками> (стр.
- 5). Kомпакт-диск установлен не в то гнездо, которое выбрано.
	- Выньте магазин и проверьте номер для
- выбранного компакт-диска. Kомпакт-диск сильно поцарапан.
	- Попробуйте другой компакт-диск.

#### **Источник аудиофайла**

#### **? Во время воспроизведения аудиофайла прерывается звук.**

- Носитель поцарапан или загрязнен.
	- Очистите носитель, руководствуясь рекомендациями по очистке компакт-диска в разделе <Обращение с компакт-дисками> (стр.
	- 5).
- **и плохие условия записи.** 
	- Запишите носитель еще раз или используйте другой носитель.
- 

# **Модуль громкой связи**

#### **? Низкая громкость модуля громкой связи.**

- Установлена низкая громкость модуля громкой связи.
	- Громкость модуля громкой связи можно отрегулировать отдельно. Отрегулируйте во время разговора с использованием модуля громкой связи. "Mic Gain" и "NR Level" <Настройка Bluetooth> (стр. 52).

#### **? В тыловых динамиках отсутствует звук.**

- Вы говорите в режиме громкой связи.
- В режиме громкой связи в тыловых динамиках отсутствует звук.
	-

#### **? Отсутствует звуковой сигнал при приеме входящего вызова.**

- В зависимости от типа сотового телефона звуковой сигнал может не подаваться.
	- **EXP** Параметр "Call Beep" раздела <Настройка Bluetooth> (стр. 52) включен.

# **? Не распознается голос.**

- Открыто окно автомобиля.
	- При сильном внешнем шуме голос не может быть распознан правильно. Закройте окно автомобиля, чтобы снизить уровень шума.
- Слабый голос.
	- **•• Если голос слишком слабый, то он не может** быть распознан правильно. Говорите в микрофон громко и естественно.
- Произносящий голосовой образец и
	- регистрировавший голосовой образец не одно и то же лицо.
	- Может быть распознан только голос лица,
- регистрировавшего голосовой образец.

# **Аудио-проигрыватель Bluetooth**

#### **? Не удается зарегистрировать аудиопроигрыватель Bluetooth (спаривание).** Установлен PIN-код.

**ЕСЛИ В ИНСТРУКЦИИ ПО ЭКСПЛУАТАЦИИ** аудио-проигрывателя Bluetooth указан PIN-код, введите его для регистрации аудиопроигрывателя в соответствии с разделом [<Регистрация PIN кода> \(стр. 55\)](#page-54-0). Если в инcтpукции пo экcплуaтaции PIN-код не указан, попробуйте ввести "0000".

#### **? Прерывающийся звук воспроизведения с аудио-проигрывателя Bluetooth.**

- Слишком большое расстояние между устройством и аудио-проигрывателем.
	- Переместите аудио-проигрыватель поближе к
- \_\_\_\_\_\_\_\_\_<u>устройству.</u><br>✔ На связь Bluetooth влияет другое устройство Bluetooth.
	- **ВЫКЛЮЧИТЕ ДРУГОЕ УСТРОЙСТВО Bluetooth.**
	- **EXP** Переместите другое устройство Bluetooth
- подальше от ресивера.
- Для связи используется другое устройство Bluetooth или профиль.
	- При загрузке телефонной книги или
- сообщений SMS отключается звук.

# **Поиск и устранение неисправностей**

# **Приведённые ниже сообщения отображают состояние системы.**

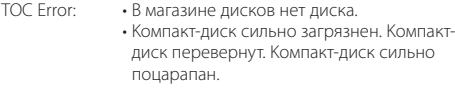

- ERROR 05: Диск не читается.
- ERROR 77/Mecha Error:

По какой-либо причине устройство работает неисправно.

- Нажмите кнопку сброса. Если код "ERROR 77"/"Mecha Error" не исчезает, обратитесь в ближайший сервисный центр.
- ERROR 99: Что-то случилось с магазином для дисков. Или устройство по какой-то причине работает неисправно.
	- Проверьте устройство хранения дисков. А затем нажмите кнопку сброса. Если код "ERROR 99" не исчезает, обратитесь в ближайший сервисный центр.
- CD-IN (мигает): Секция проигрывателя компакт-дисков не работает должным образом.
	- Вставьте компакт-диск еще раз. Если диск не вынимается или дисплей продолжает мигать, даже после повторной надлежащей вставки диска, отключите питание и обратитесь в ближайший центр обслуживания.

Protect (мигает):

Кабель динамиков вызвал короткое замыкание либо коснулся корпуса автомобиля, в связи с чем сработала защитная функция.

- Обеспечьте надлежащую изоляцию или замените кабель и нажмите кнопку сброса. Если код "Protect" не исчезает, обратитесь в ближайший сервисный центр.
- Unsupported File:
	- Воспроизводится аудиофайл, записанный в формате, не поддерживаемом данным устройством.

#### Copy Protection:

Воспроизводится защищенный от копирования файл.

- Read Error: Нарушена файловая система подключенного устройства USB.
	- Повторите копирование файлов и папок на устройство USB. Если сообщение об ошибке отображается по-прежнему, следует инициализировать устройство USB или использовать другие устройства USB.

источника, несмотря на то, что устройство USB не было подключено. Измените источник на любой другой, отличный от USB. Подсоедините устройство USB, и снова смените источник на устройство USB.

No Device: Устройство USB было выбрано в качестве

- N/A Device: Подключено неподдерживаемое устройство USB.
	- Сбой подключения к iPod.
	- Проверьте, поддерживается ли подключенный iPod. Информацию о поддерживаемых типах iPod см. в разделе <Об аудиофайлах> (стр. 64).
- No Music Data/Error 15:
- Подключенное устройство USB не содержит воспроизводимых аудиофайлов. • Воспроизведение с носителя информации, не содержащего записанных данных, которые могут воспроизводиться на данном устройстве. USB ERROR: Возникновение проблем в подключенном устройстве USB. Извлеките устройство USB, затем включите выключатель питания. При повторном сообщении об ошибке используйте другой USB-накопитель. iPod Error: Сбой подключения к iPod. Извлеките устройство USB, а затем подключите его еще раз. Убедитесь в том, что установлена последняя версия программного обеспечения для iPod. USB REMOVE (мигает): Для этого устройства USB/iPod выбран режим извлечения. Устройство USB/iPod может быть безопасно извлечено. No Number: • Вызывающий абонент не предоставил своего идентификатора. • Отсутствуют данные по номеру телефона. No Data: • Нет списка исходящих вызовов.
- Нет списка входящих вызовов. • Нет списка пропущенных звонков. • Нет списка телефонной книги. No Entry: Сотовый телефон не был зарегистрирован (спарен). HF Disconnect: Устройство не может соединиться с сотовым телефоном. HF Error 07: Не удается выполнить доступ к памяти. Выключите питание и вновь включите. Если это сообщение продолжает появляться, нажмите кнопку сброса на

блоке управления.

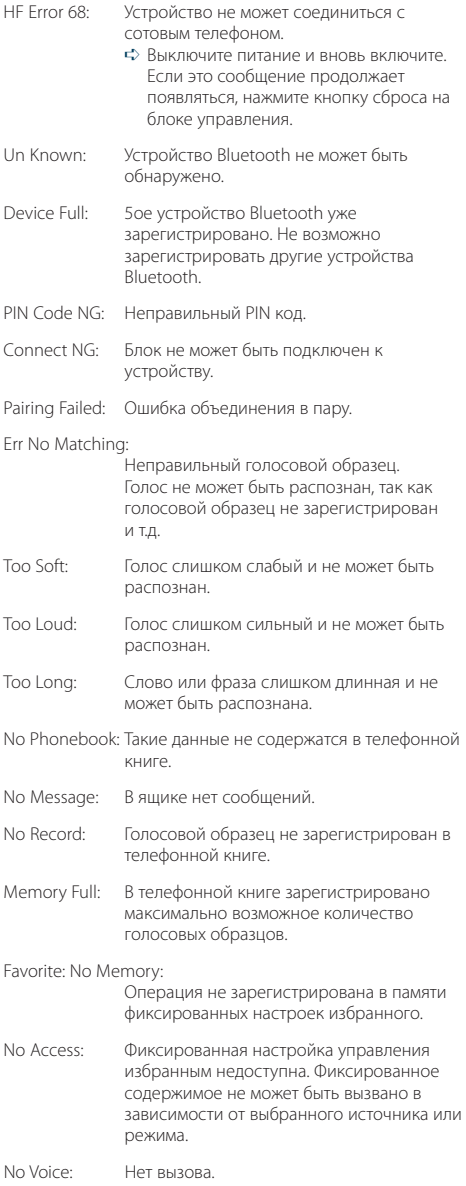

# **Технические характеристики**

# **Cекция FM-тюнера**

Диапазон частот (с интервалом 50 кГц) : 87,5 МГц – 108,0 МГц Полезная чувствительность (отношение сигнал/шум = 26 дБ) : 0,7 мкВ/75 Ом Пороговая чувствительность (отношение сигнал/шум = 46 дБ) : 1,6 мкВ/75 Ом Частотная характеристика (±3,0 дБ) : 30 Гц – 15 кГц Отношение сигнал/шум (моно) : 65 дБ Избирательность (ДИН) (±400 кГц) : ≥ 80 дБ Разделение стереозвука (1 кГц) : 35 дБ

## **Cекция MW-тюнера**

Диапазон частот (с интервалом 9 кГц) : 531 кГц – 1611 кГц Полезная чувствительность (отношение сигнал/шум = 20 дБ) : 25 мкВ

# **Cекция LW-тюнера**

Диапазон частот : 153 кГц – 279 кГц Полезная чувствительность (отношение сигнал/шум = 20 дБ) : 45 мкВ

# **Секция Bluetooth (KDC-BT60U)**

Версия : Bluetooth версии 2.1+EDR сертифицировано Диапазон частот : 2,402 – 2,480 ГГц Выходная мощность : +4дБм (МАКС), 0дБм (СРЕДН), класс мощности 2 Максимальный диапазон приема : В пределах прибл. 10 м Профили : HFP (Hands Free Profile) : HSP (Headset Profile) : SPP (Serial Port Profile) : PBAP (Phone Book Access Profile) : OPP (Object Push Profile) : SYNC (Synchronization Profile) : A2DP (Advanced Audio Distribution Profile) : AVRCP (Audio/Video Remote Control Profile)

# **Интерфейс USB**

USB-стандарт : USB1.1/ 2.0 (Full speed) Максимальный ток источника питания : 500 мА Система файлов : FAT16/ 32 MP3-декодирование : В соответствии с аудиоуровнем-3 стандарта MPEG- 1/2 WMA-декодирование : Совместимо с Windows Media Audio Декодирование AAC : файлы AAC-LC ".m4a"

#### **Секция проигрывателя компакт-дисков**

Лазерный диод : GaAlAs Цифровой фильтр (D/A) : 8-кратная дискретизация Цифро-аналоговый преобразователь : 24 бит Скорость вращения дисковода : 500 – 200 об/мин (CLV) Коэффициент детонации : Ниже измерительных возможностей Частотная характеристика (±1 дБ) : 10 Гц – 20 кГц Суммарное нелинейное искажение (1 кГц)  $\sim$  0.008 % Отношение сигнал/шум (1 кГц) : 110 дБ Динамический диапазон : 93 дБ MP3-декодирование : В соответствии с аудиоуровнем-3 стандарта MPEG- 1/2 WMA-декодирование : Совместимо с Windows Media Audio Декодирование AAC : файлы AAC-LC ".m4a"

### **Секция звукового канала**

Mаксимальная выходная мощность : 50 Bт x 4 Выходная мощность (ДИН 45324, +B=14,4 В) : 30 Bт x 4 Полное сопротивление катушки громкоговорителя  $: 4 - 8$  O<sub>M</sub> Тоновоспроизведение Полоса BAND1 (60 Гц): ±9 дБ Полоса BAND2 (250 Гц): ±9 дБ Полоса BAND3 (1 кГц): ±9 дБ Полоса BAND4 (4 кГц): ±9 дБ Полоса BAND5 (16 кГц): ±9 дБ Уровень/нагрузка перед выходом (CD) : 4000 мВ/10 кОм Номинальное сопротивление предвыхода : ≤ 600 Ом

# **Дополнительный вход**

Частотная характеристика (±1 дБ) : 20 Гц – 20 кГц Максимальное напряжение на входе : 1200 мВ Полное сопротивление на входе : 10 кОм

# **Общие сведения**

Рабочее напряжение KDC-BT60U (допускается 10,5 – 16 B) : 14,4 B KDC-6047U (допускается 11 – 16 В) : 14,4 B Максимальное текущее потребление : 10 A Установочные размеры (Ш x B x Г) : 182 x 53 x 158 мм Масса : 1,30 кг

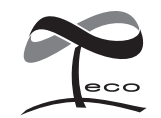

Данная маркировка указывает на то, что компания Kenwood изготовила данное изделия так, чтобы максимально сократить вредное воздействие на окружающую среду.